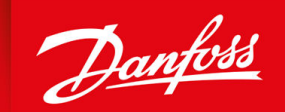

ENGINEERING<br>TOMORROW

操作指南

# **VLT® Compressor Drive CDS 803** 6–30 kW

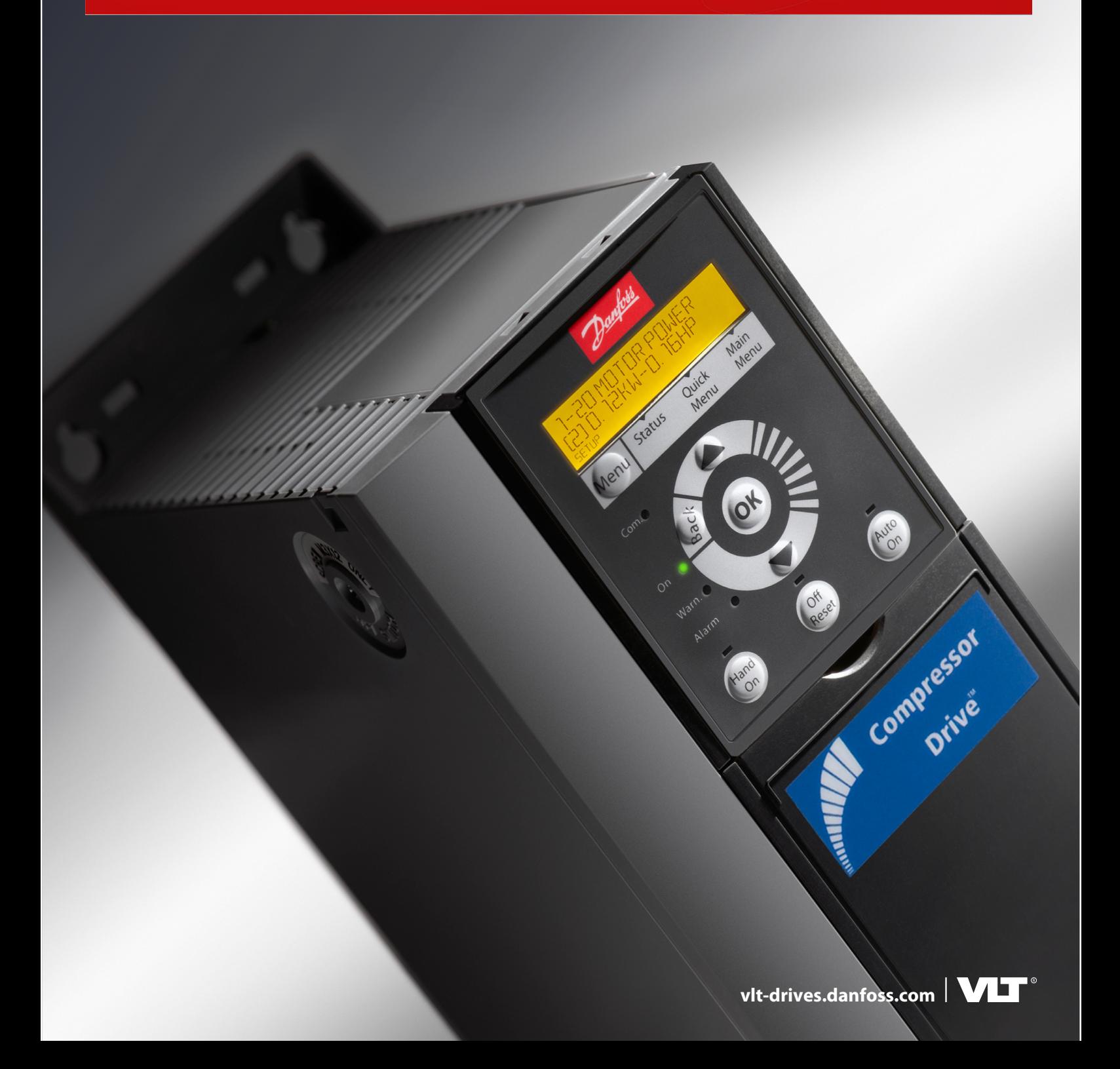

# 目录

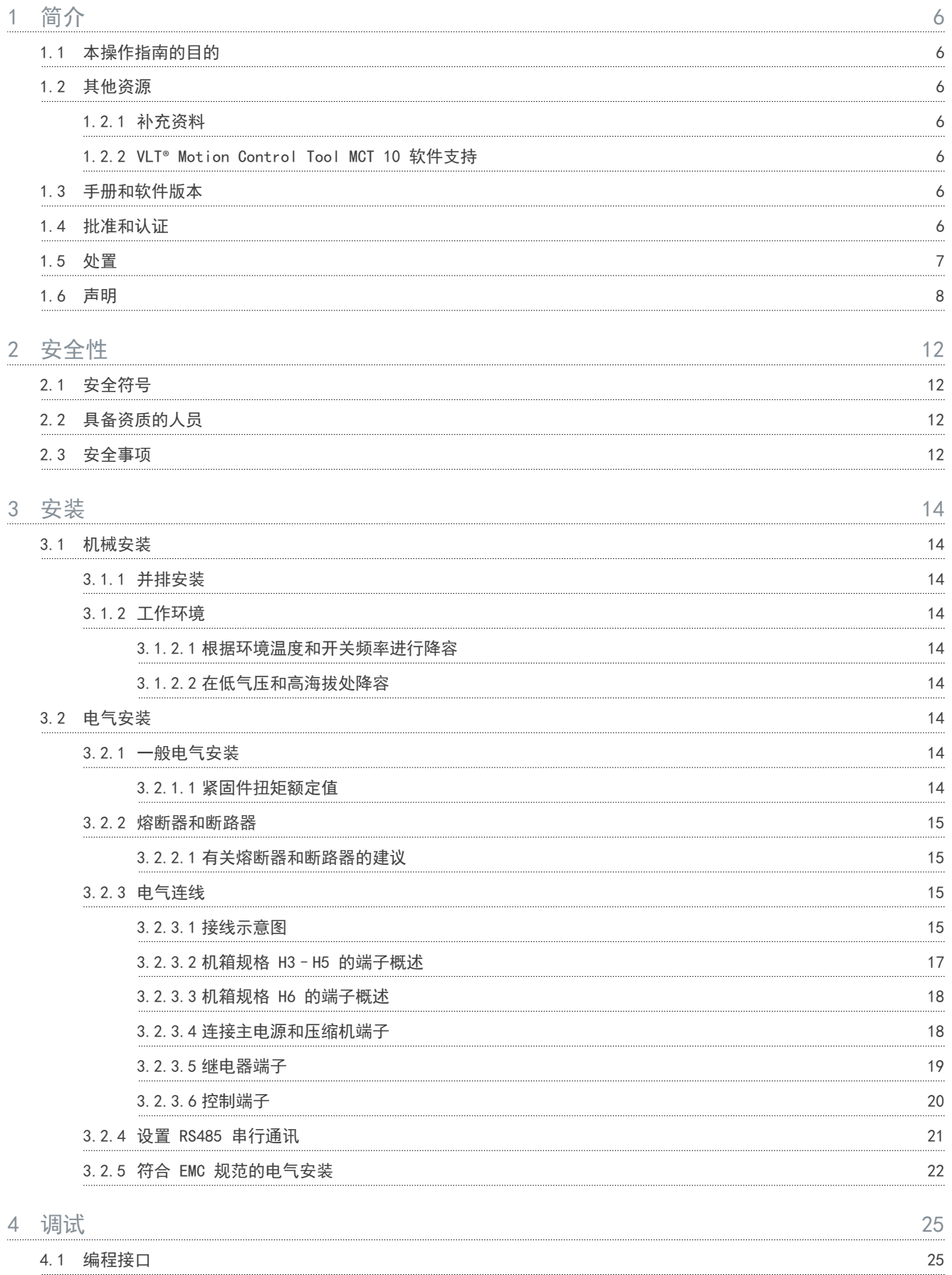

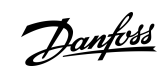

目录

目录

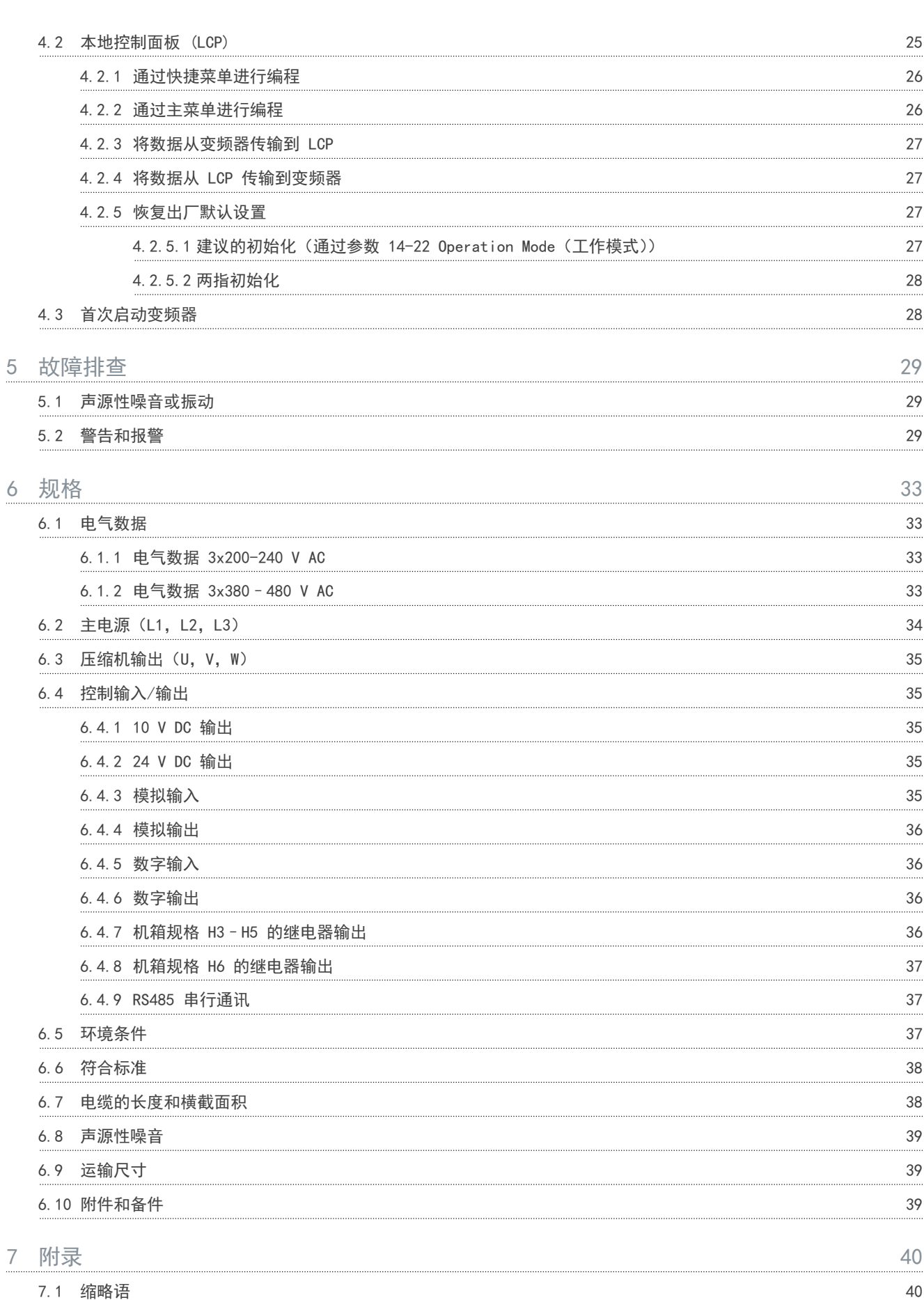

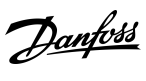

目录

7.2 [约定](#page-40-0) 41

<u>Danfoss</u>

简介

## <span id="page-5-0"></span>**1** 简介

## 1.1 本操作指南的目的

本操作指南 供有关安全安装和调试交流变频器的信息。适合由合格人员使用。 请阅读并遵循这些说明以安全专业的方式使用变频器。 特别注意安全说明和一般警告。务必将本操作指南放置在变频器附近。 VLT® 是 Danfoss A/S 的注册商标。

## 1.2 其他资源

## 1.2.1 补充资料

此外还可以利用其他资源来了解高级变频器功能和编程。

- 编程指南提供了有关如何编程的信息,并且包括完整的参数说明。
- 设计指南详细介绍了与设计电机控制系统相关的能力和功能。
- Modbus RTU 操作手册 介绍了如何使用 Modbus RTU 协议在 DanfossVLT® 系列与控制器之间物理建立和配置通信。从 [www.danfoss.com](https://files.danfoss.com/download/Drives/MG92B102.pdf) 上的服务与支持/文 档部分下载操作说明。

请访问 [www.danfoss.com](https://www.danfoss.com/en/search/?filter=type%3Adocumentation%2Clanguage%3Aen_en%2Csegment%3Adds%2CproductGroup%3ALV%2520Frequency%2520Converters%2CproductSeries%3AVLT%2520Compressor%2520Drive%2520CDS%2520803%2Carchived%3Afalse) 查阅补充资料。

### 1.2.2 VLT® Motion Control Tool MCT 10 软件支持

从 [www.danfoss.com](https://www.danfoss.com/en/search/?filter=type%3Adownload%2Csegment%3Adds%2CdownloadType%3Atools) 的维护和支持下载页下载软件。

在软件安装过程中,输入 CD 密钥 34544400 即可激活 CDS 803 功能。使用 CDS 803 功能无需激活密钥。 最新版本的软件不一定包含最新的变频器更新。如需最新的变频器更新(\*.upd 文件),请与当地的销售办事处联系,或从 [www.danfoss.com](https://www.danfoss.com/en/service-and-support/downloads/dds/vlt-motion-control-tool-mct-10/#tab-overview) 的维护和支持下载页下载变频器更新。

## 1.3 手册和软件版本

我们将对本手册定期进行审核和更新。欢迎任何改进建议。

#### 表 1: 手册和软件版本

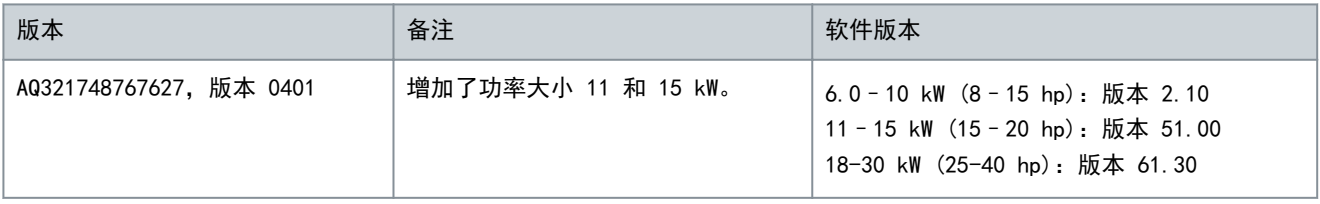

## 1.4 批准和认证

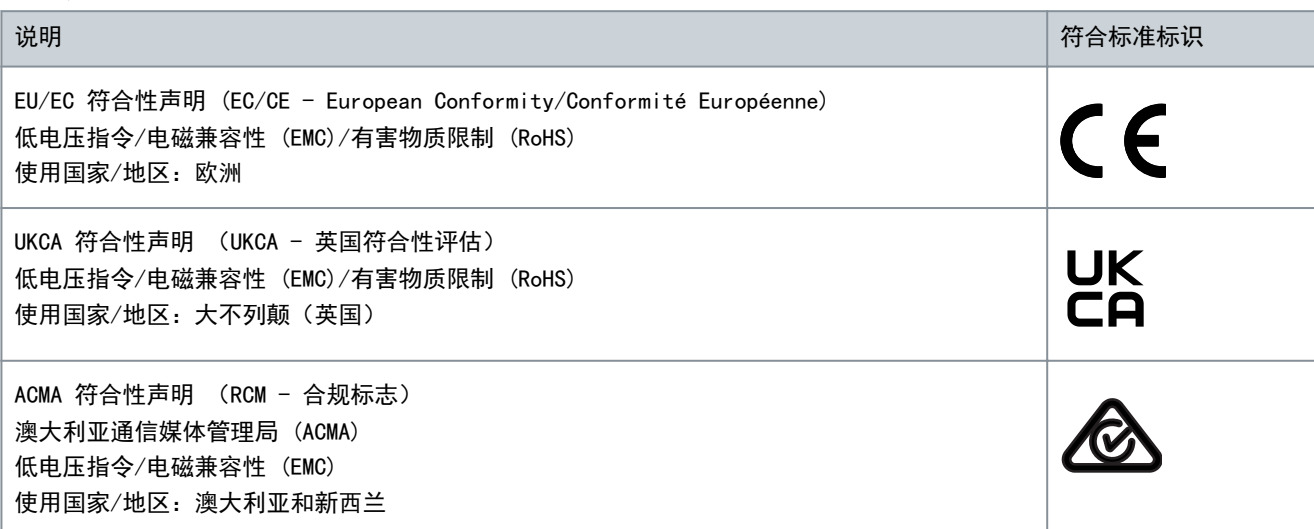

简介

<span id="page-6-0"></span>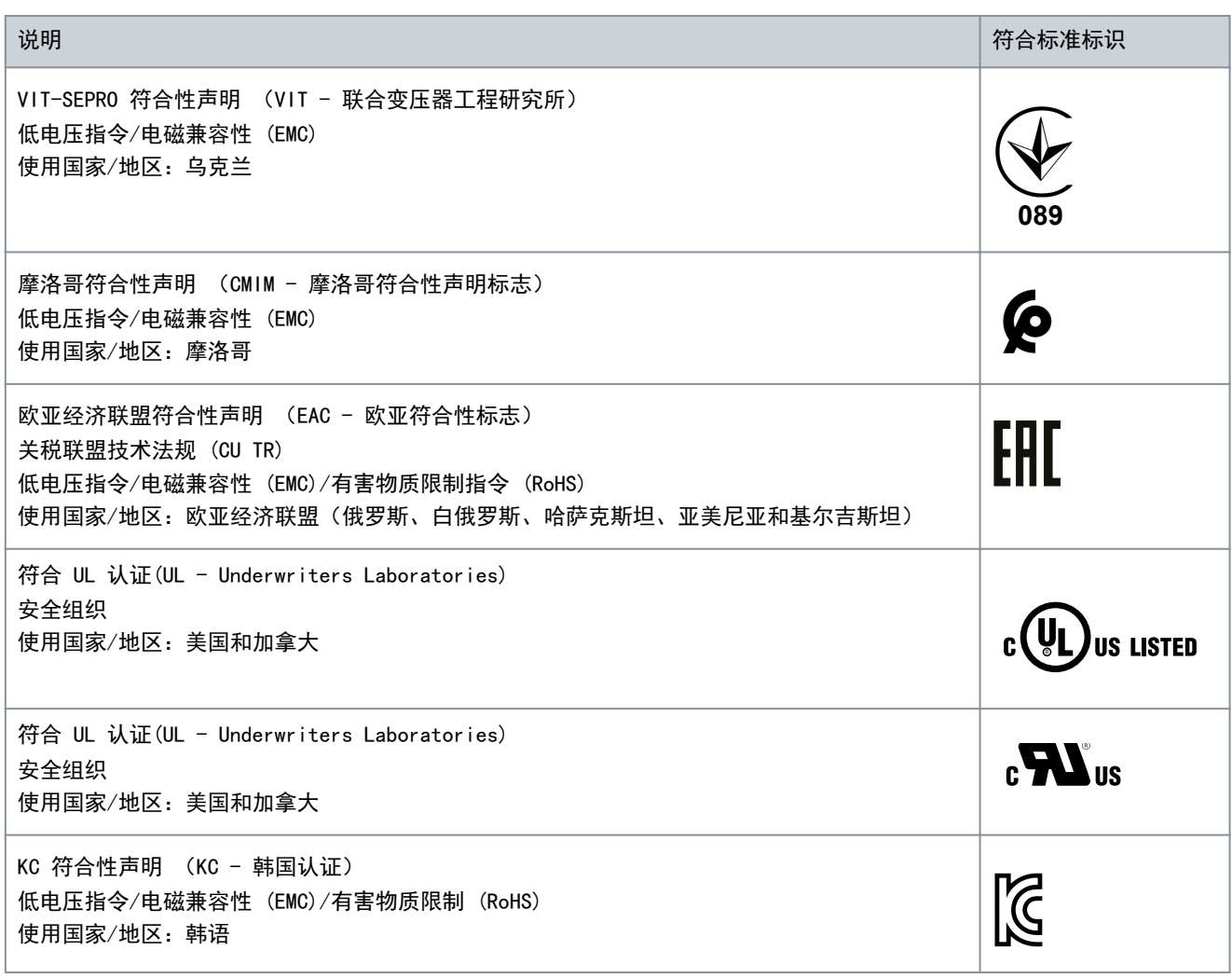

注 意

型号代码中带 SXXX 的 VLT® Compressor DriveCDS 803 通过了 UL508C/EN61800-5-1 认证。示例: CDS803P7K5T4E20H4XXCXXXSXXXXAXBXCXXXXDX 型号代码中带 S129 的 VLT® Compressor DriveCDS 803 通过了 EN/IEC 60730-1 认证。示例: CDS803P15KT4E20H2XXCXXXS129XAXBXCXXXXDX 型号代码中带 S096 的 VLT® Compressor DriveCDS 803 通过了 UL/EN/IEC 60730-1 认证。示例: CDS803P30KT4E20H2XXXXXXS096XAXBXCXXXXDX

## 1.5 处置

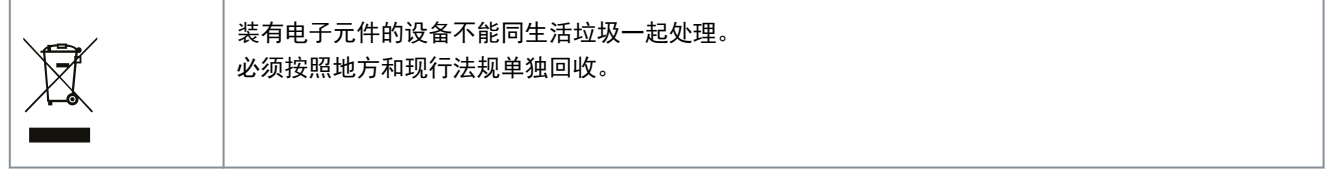

## <span id="page-7-0"></span>1.6 声明

DocuSign Envelope ID: CDA99A52-665C-4D32-B325-E6DA2E929782

<u>Danfoss</u>

简介

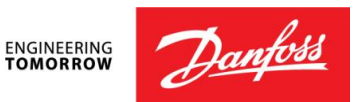

**Danfoss A/S** 6430 Nordborg Denmark CVR nr.: 20 16 57 15

Telephone: +45 7488 2222 Fax: +45 7449 0949

## **EU DECLARATION OF CONFORMITY**

**Danfoss A/S**

**Danfoss Drives**

declares under our sole responsibility that the

**Product category:** Frequency Converter **Type designation(s):** CDS803PXXXYY\*\*\*\*\*\*\*\*\*\*\*\*\*\*\*\*\*\*\*\*\*\*\*\*\*\*\*

Character XXX: 6K0, 7K5, 10K, 11K, 15K, 18K, 22K, 30K Character YY: T2, T4. The meaning of the 39 characters in the type code string can be found in appendix 00729791.

Covered by this declaration is in conformity with the following directive(s), regulation(s), standard(s) or other normative document(s), provided that the product is used in accordance with our instructions.

#### Low Voltage Directive 2014/35/EU

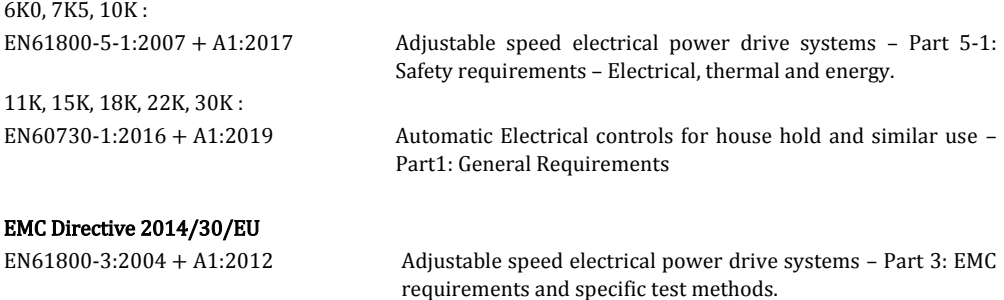

#### RoHS Directive 2011/65/EU including amendment 2015/863.

EN IEC63000:2018 Technical documentation for the assessment of electrical and electronic products with respect to the restriction of hazardous substances

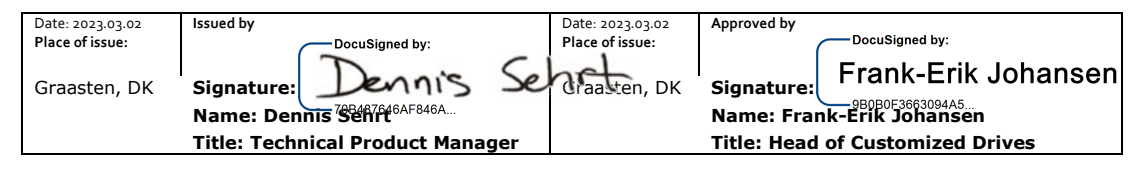

Danfoss only vouches for the correctness of the English version of this declaration. In the event of the declaration being translated into any other language, the translator concerned shall be liable for the correctness of the translation

**ID No:** 00730869 This doc. is managed by 500B0577 **Revision No:** A,8 Page 1 of 4

简介

DocuSign Envelope ID: CDA99A52-665C-4D32-B325-E6DA2E929782

## Commission Regulation (EU) 2019/1781 under the Ecodesign Directive 2009/125/EC including amendment in Commission Regulation (EU) 2021/341<br>EN61800-9-2:2017 Adjustable sp

Adjustable speed electrical power drive systems - Part 9-2: Ecodesign for power drive systems, motor starters, power electronics and their driven applications - Energy efficiency indicators for power drive systems and motor starters.

**ID No:** 00730869 This doc. is managed by 500B0577 **Revision No:** A<sub>1</sub>8 Page 2 of 4

DocuSign Envelope ID: CDA99A52-665C-4D32-B325-E6DA2E929782

<u> Janfoss</u>

简介

**ENGINEERING**<br>TOMORROW

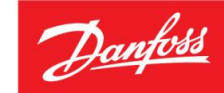

**Danfoss A/S** 6430 Nordborg Denmark CVR nr.: 20 16 57 15 Telephone: +45 7488 2222 Fax: +45 7449 0949

## **UK DECLARATION OF CONFORMITY**

**Danfoss A/S Danfoss Drives**

declares under our sole responsibility that the

**Product category:** Frequency Converter **Type designation(s):** CDS803PXXXYY\*\*\*\*\*\*\*\*\*\*\*\*\*\*\*\*\*\*\*\*\*\*\*\*\*\*\*

Character XXX: 6K0, 7K5, 10K, 11K, 15K,18K, 22K, 30K Character YY: T2, T4. The meaning of the 39 characters in the type code string can be found in appendix 00729791.

Covered by this declaration is in conformity with the following directive(s), regulation(s), standard(s) or other normative document(s), provided that the product is used in accordance with our instructions.

#### Electrical Equipment (Safety) Regulations 2016

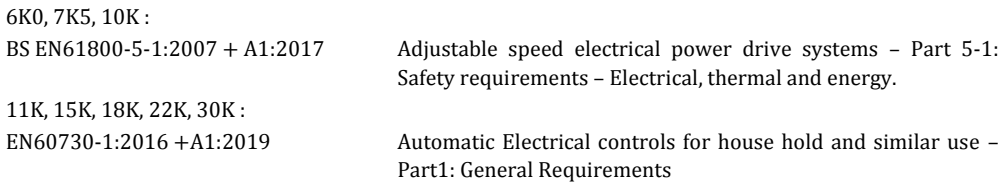

#### Electromagnetic Compability Regulations 2016

BS EN61800-3:2004 + A1:2012 Adjustable speed electrical power drive systems – Part 3: EMC requirements and specific test methods.

## The Restriction of the Use of Certain Hazardous Substances in Electrical and Electronic Equipment

Regulations 2012 as amended BS EN IEC63000:2018 Technical documentation for the assessment of electrical and electronic products with respect to the restriction of hazardous substances

#### Commission Regulation (EU) 2019/1781 under the Ecodesign Directive 2009/125/EC including amendment in Commission Regulation (EU) 2021/341

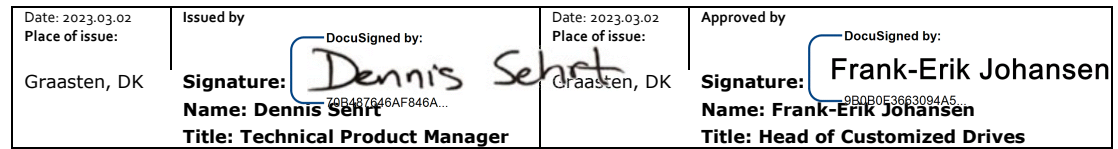

Danfoss only vouches for the correctness of the English version of this declaration. In the event of the declaration being translated into any other language, the translator concerned shall be liable for the correctness of the translation

**ID No:** 00730869 This doc. is managed by 500B0577

**Revision No:** A<sub>1</sub>8 Page 3 of 4

Danfoss

DocuSign Envelope ID: CDA99A52-665C-4D32-B325-E6DA2E929782

BS EN61800-9-2:2017 Adjustable speed electrical power drive systems - Part 9-2: Ecodesign for power drive systems, motor starters, power electronics and their driven applications - Energy efficiency indicators for power drive systems and motor starters.

**ID No:** 00730869<br>This doc. is managed by 500B0577

**Revision No:** A<sub>1</sub>8 Page 4 of 4

Danfoss

安全性

# **2** 安全性

<span id="page-11-0"></span>操作指南

# 2.1 安全符号

本指南使用了下述符号:

## ▲危险▲

表明某种危险情况,如果不避免该情况,将可能导致死亡或严重伤害。

#### ▲ 警  $\blacktriangle$

▲ 注 章 ▲

注 意

表明某种危险情况,如果不避免该情况,将可能导致死亡或严重伤害。

表明某种危险情况,如果不避免该情况,将可能导致轻度或中度伤害。

## 表明重要信息,但不涉及危险情况(例如,与财物损失相关的信息)。

## 2.2 具备资质的人员

要顺利、安全地操作本设备,只有具备相关资质和技能的人员才能运输、存储、装配、安装、设置、调试、维护和停用本设 备。

具有经证明的技能的人员:

- 指有资质的电气工程师,或者是经有资质的电气工程师培训过的人员,具有相应经验,能够按照相关法律和法规来操作装 置、系统、设备和机械装置。
- 熟悉有关健康和安全/事故预防的基本法规。
- 已阅读并理解变频器附带的所有指南中提供的安全指引,尤其是变频器的安装指南和安全指南中提供的说明。
- 熟悉与特定应用有关的一般标准和专门标准。

## 2.3 安全事项

▲ 警告 ▲

### 危险电压

变频器与交流主电源相连或连接到直流端子时带有危险电压。如果执行安装、启动和维护工作的人员毫无经验,可能导致死 亡或严重伤害。

- 仅限有经验的技术人员执行安装、启动和维护工作。

▲ 警告▲

### 意外启动

当变频器连接到交流主电源、直流电源或负载共享时,电机随时可能启动。在编程、维护或维修过程中意外启动可能会导致 死亡、严重人身伤害或财产损失。可利用外部开关、现场总线命令、从本地控制面板 (LCP) 提供输入参考值信号、通过使 用 MCT 10 软件的远程操作或消除故障状态后启动电机。

- 断开变频器与主电源的连接。
- 按 LCP 上的 [Off/Reset](停止/复位)键,然后再设置参数。
- 当变频器连接到交流主电源、直流电源或负载共享时,变频器必须已完全连接并组装完毕。

Danfoss

安全性

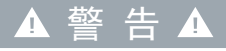

#### <span id="page-12-0"></span>放电时间

变频器包含直流回路电容器,即使变频器未通电,该电容器仍带电。即使警告指示灯熄灭,也可能存在高压。 如果切断电源后在规定的时间结束之前就执行维护或修理作业,可能导致死亡或严重伤害。

- 停止电机。
- 断开交流主电源、永磁电机、远程直流回路电源(包括备用电池)、UPS 以及与其它变频器的直流回路连接。
- 请等待电容器完全放电。最短等待时间在放电时间表中指定,也可在变频器顶部的铭牌上看到。
- 在执行任何维护或修理作业之前,使用适当的电压测量设备,以确保电容器已完全放电。

### 表 2: 放电时间

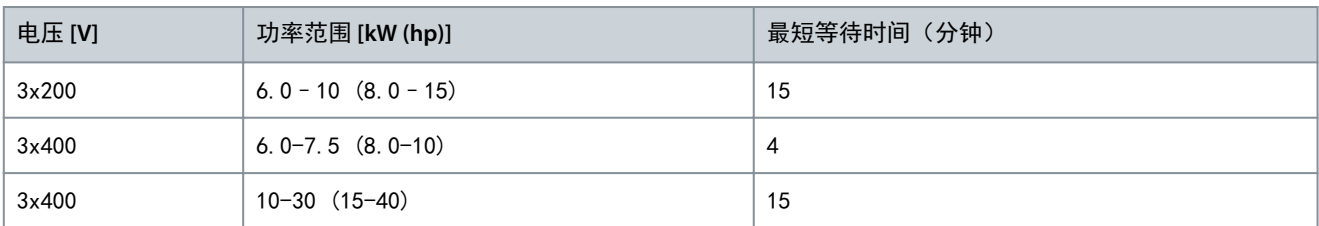

## ▲ 警告▲

### 泄漏电流危险

泄漏电流超过 3.5 mA。如果不将变频器正确接地,将可能导致死亡或严重伤害。

- 确保接地导线的最小尺寸符合当地有关大接触电流设备的安全法规要求。
	- ▲ 警 告 ▲

#### 设备危险

接触旋转主轴和电气设备可能导致死亡或严重伤害。

- 确保只有经过培训且具备资质的人员才能执行安装、启动和维护工作。
- 确保所有电气作业均符合国家和地方电气法规。
- 按照本手册中的过程执行。

# ▲注意▲

内部故障危险

如果变频器关闭不当,其内部故障可能导致严重伤害。

- 接通电源前,确保所有安全盖板安装到位且牢靠固定。

<span id="page-13-0"></span>操作指南

## **3** 安装

## 3.1 机械安装

## 3.1.1 并排安装

变频器可以并排安装,但为了实现冷却目的,变频器的上方和下方都需要留出适当间隙,详见 表 3。

表 3: 冷却所需的间隙

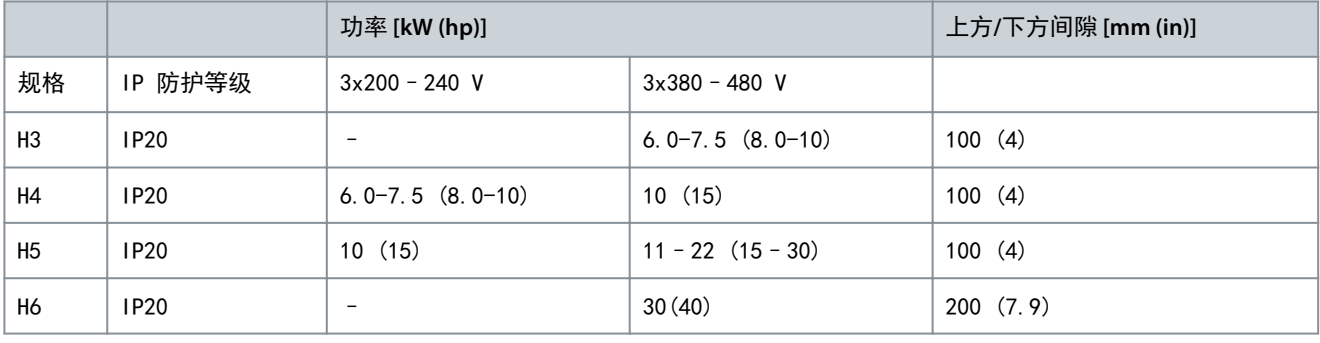

### 注 意

若安装了 IP21/NEMA 类型 1 选件套件, 则设备之间应保持 50 毫米 (2 英寸) 的距离。

## 3.1.2 工作环境

### 3.1.2.1 根据环境温度和开关频率进行降容

确保在 24 小时内测量的环境温度至少要比标称的变频器最高环境温度低 5 °C (9 °F) 。如果变频器在较高的环境温度下 工作,请降低其持续输出电流。有关降容曲线,请参阅 [1.2 其他资源中](#page-5-0)的 VLT® Compressor DriveCDS 803 设计指南。

## 3.1.2.2 在低气压和高海拔处降容

空气的冷却能力在低气压下会降低。当海拔超过 2000 米(6562 英尺)时,请向 Danfoss 咨询 PELV 事宜。如果变频器在海 拔 1000 米 (3281 英尺) 以下工作, 则不必降容。当海拔超过 1000 米 (3281 英尺) 时, 请降低环境温度或最大输出电流。 对于 1000 米 (3281 英尺) 以上的海拔, 应该每 100 米 (328 英尺) 使输出降低 1%, 或者每 200 米 (656 英尺) 使最高环 境冷却空气温度降低 1 °C (1.8 °F)。

## 3.2 电气安装

## 3.2.1 一般电气安装

所有接线都必须符合相关国家和地方关于电缆横截面积和环境温度的法规。必须使用铜导线。建议的温度规格为 75 °C  $(167 ° F)$ .

## 3.2.1.1 紧固件扭矩额定值

表 4: 机箱规格 H3–H6、3x200–240 V 和 3x380–480 V 的紧固力矩

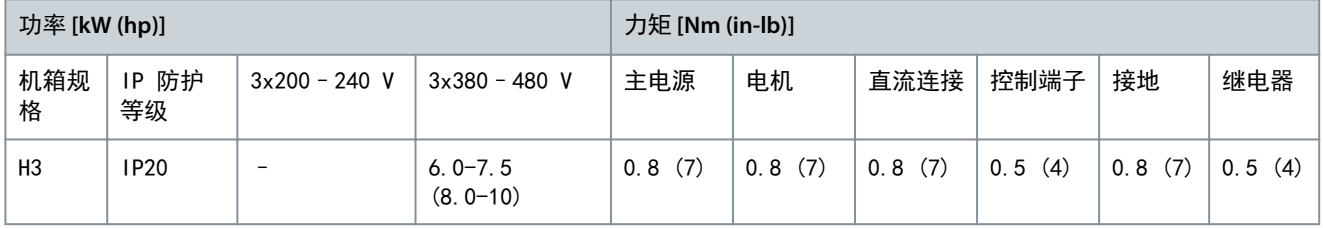

Danfoss

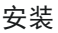

<span id="page-14-0"></span>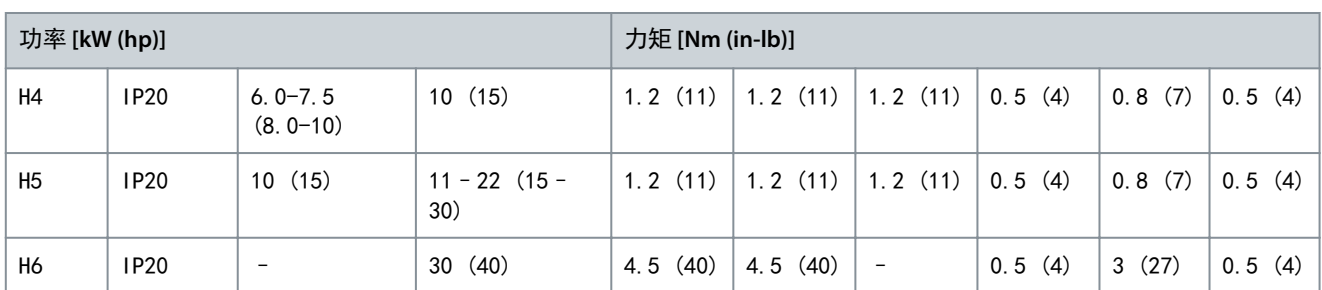

## 3.2.2 熔断器和断路器

熔断器和断路器可确保变频器的可能损坏仅限于设备内部。Danfoss 建议在电源侧使用熔断器来提供保护。有关详细信息,请 参阅 [www.danfoss.com](https://www.danfoss.com/en/search/?filter=documentationLanguage%3Aen_en%2CdocumentationArchived%3Afalse&query=MN90T102) 上服务和支持/文档/手册与指南下面的熔断器和断路器应用说明。

注 意 必须在供电侧使用熔断器才能达到 IEC 60364 (CE) 和 NEC 2009 (UL) 的安装要求。

## 3.2.2.1 有关熔断器和断路器的建议

### 表 5: 熔断器和断路器

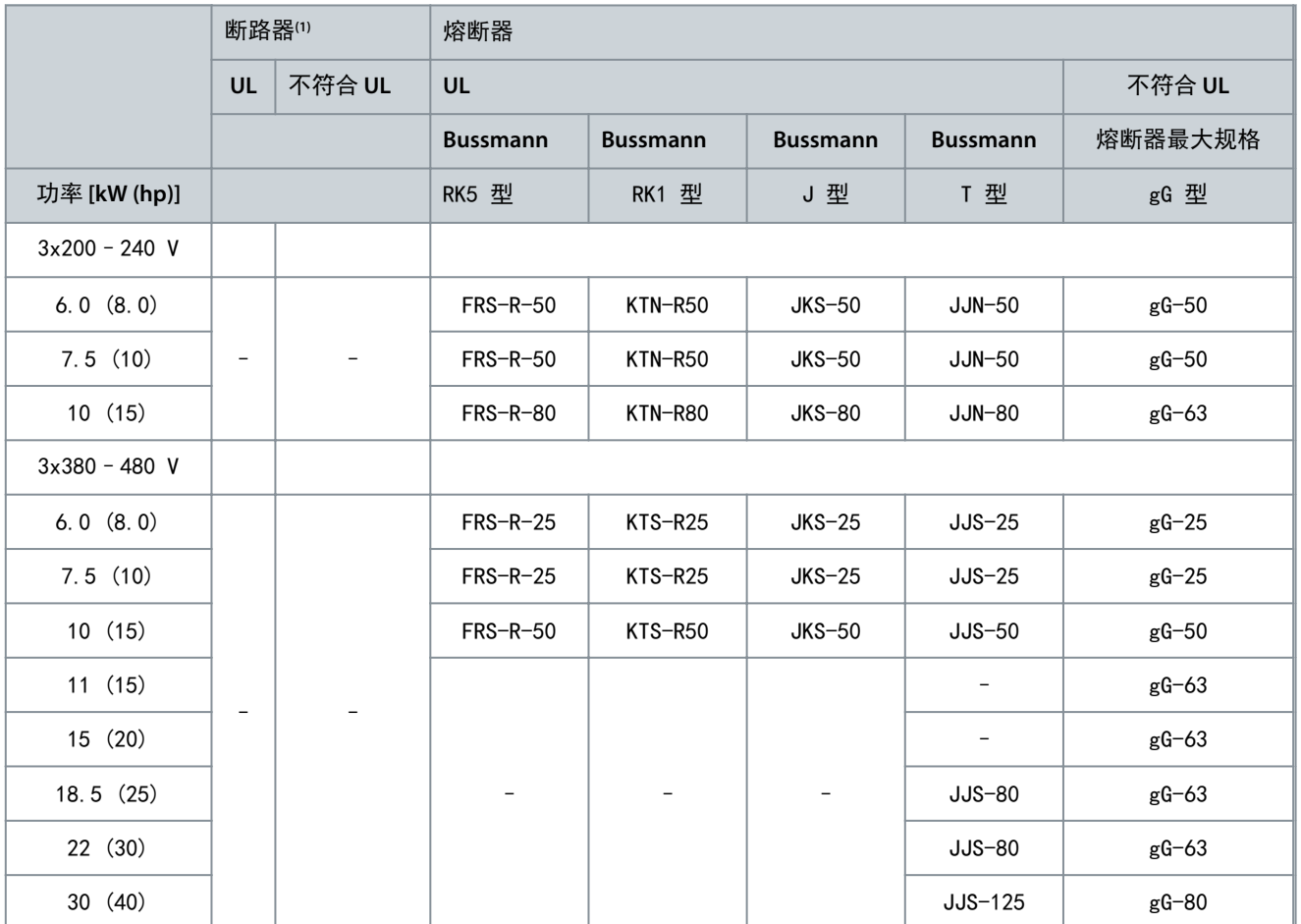

**<sup>1</sup>** 断路器尚未由 Danfoss 在认证过程中进行评估。

## 3.2.3 电气连线

3.2.3.1 接线示意图

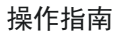

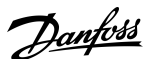

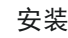

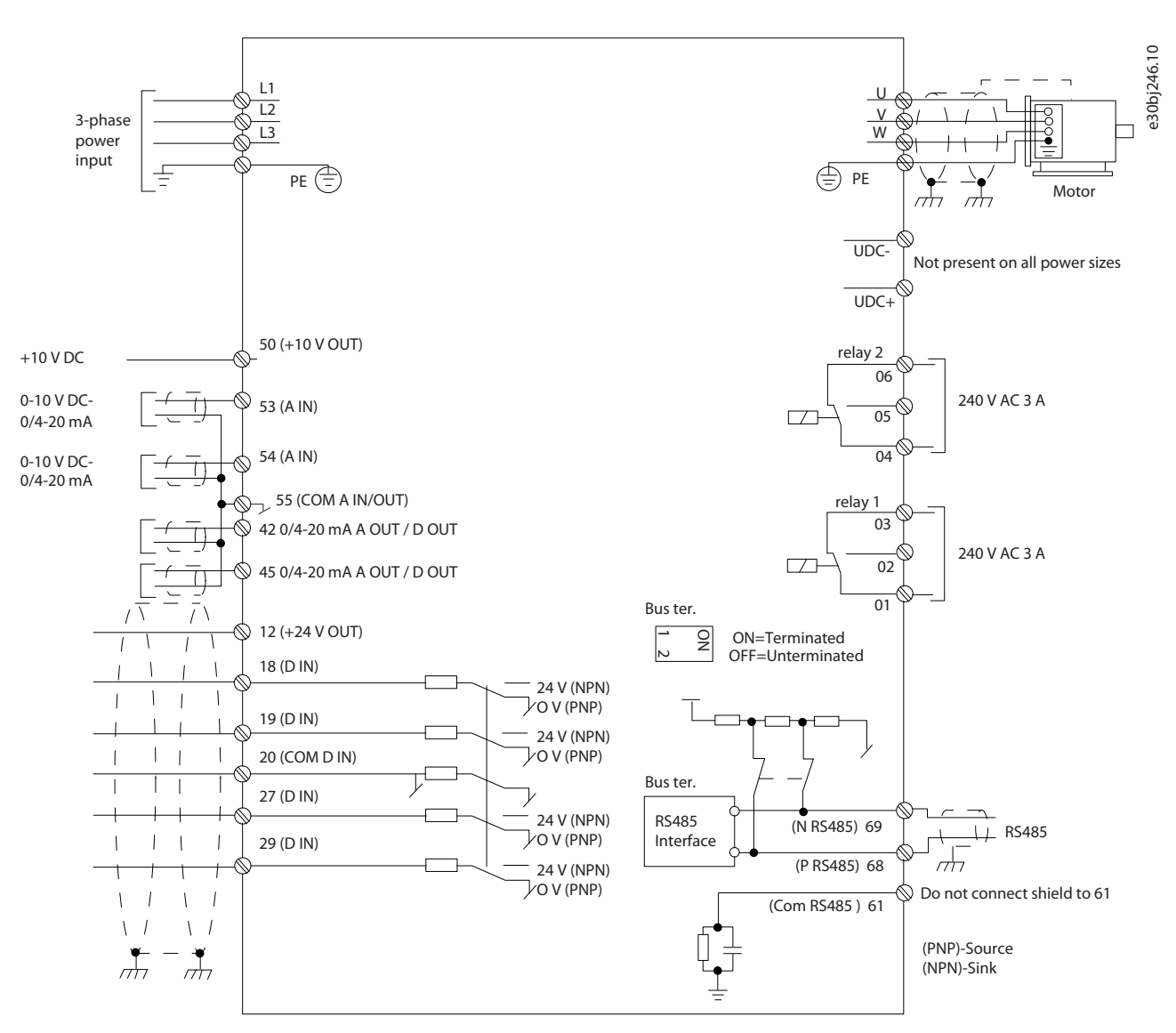

图解 1: 基本接线示意图

注 意

在下述设备上无 UDC- 和 UDC+:

- IP20,380–480 V,30 kW (40 hp)。

安装

## <span id="page-16-0"></span>3.2.3.2 机箱规格 H3–H5 的端子概述

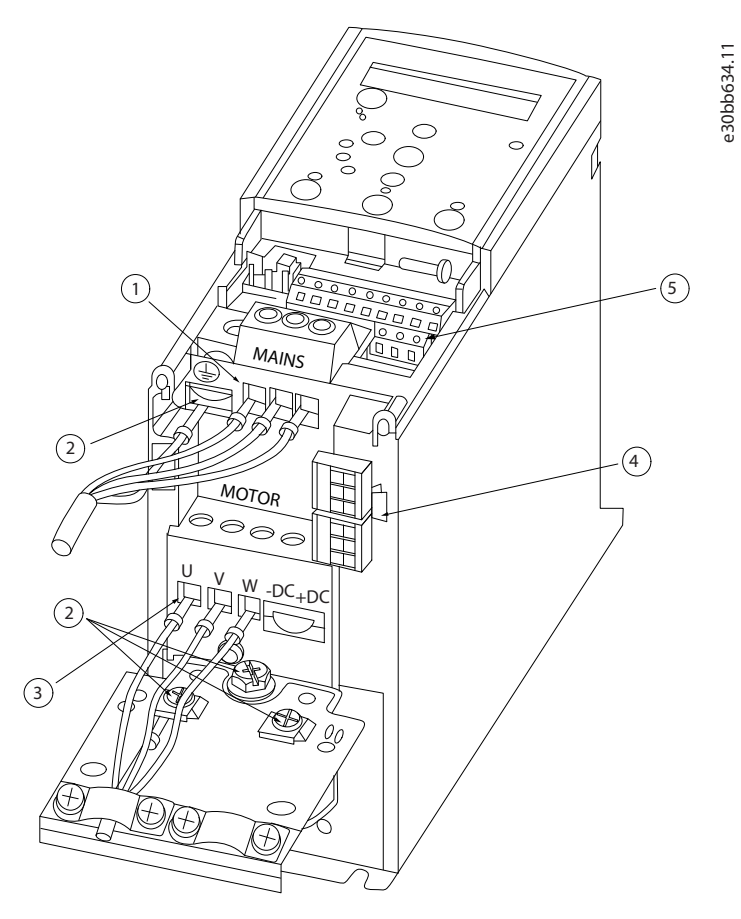

图解 2: 机箱规格 H3–H5

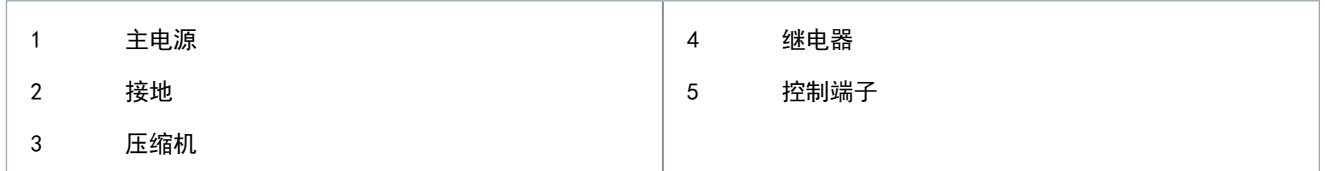

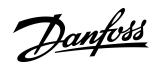

## <span id="page-17-0"></span>3.2.3.3 机箱规格 H6 的端子概述

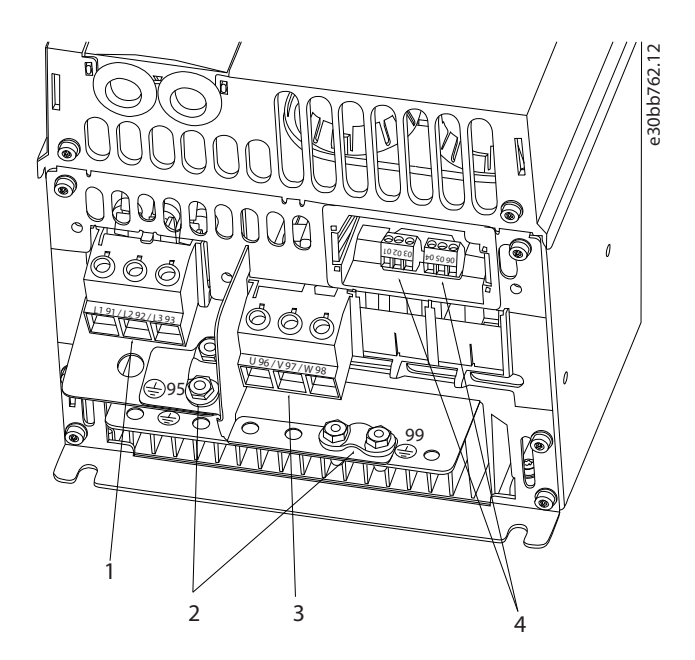

图解 3: 机箱规格 H6

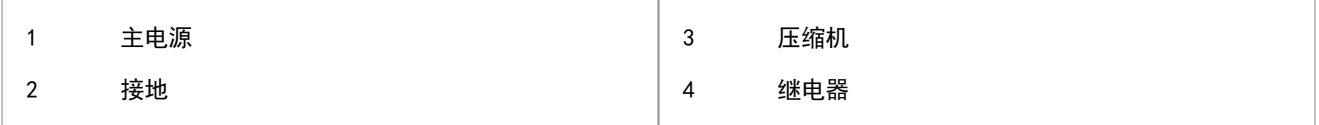

## 3.2.3.4 连接主电源和压缩机端子

- 按照 [3.2.1.1 紧固件扭矩额定值中](#page-13-0)提供的信息拧紧所有端子。
- 为了减小噪音水平和漏电电流,请使用尽可能短的压缩机电缆。
- 为符合 EMC 辐射规范, 请使用屏蔽/铠装的压缩机电缆, 并将此电缆同时连接到去耦板和压缩机。另请参阅 [3.2.5 符合](#page-21-0) [EMC 规范的电气安装。](#page-21-0)
	- 1. 将接地电缆连接到接地端子,然后将主电源连接到端子 L1、L2 和 L3。

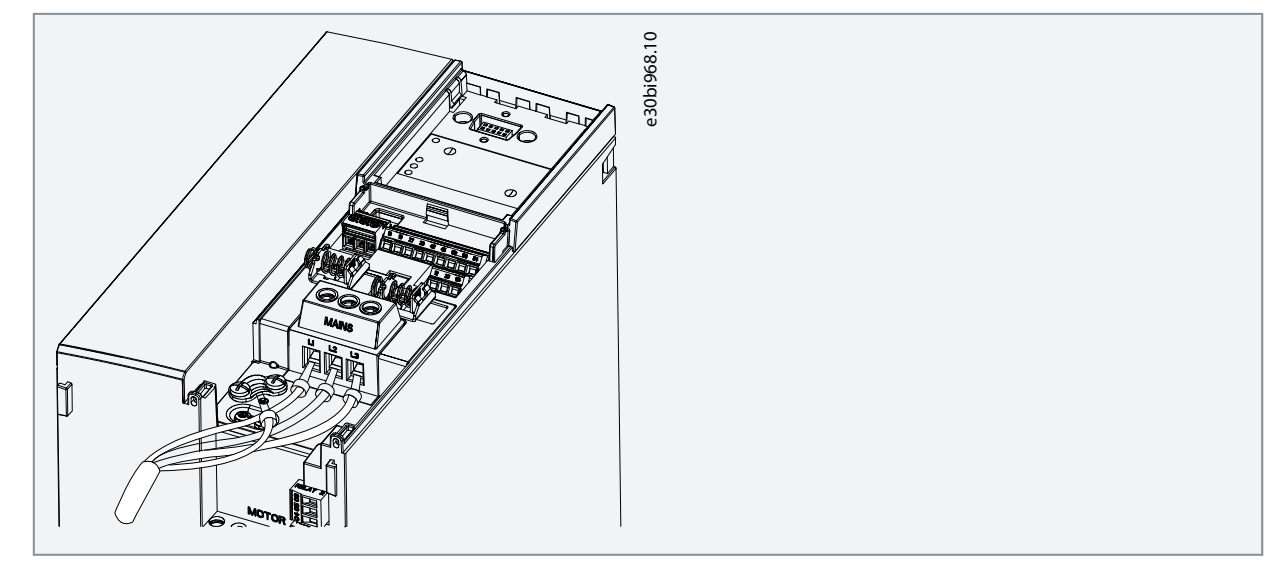

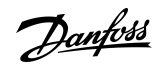

<span id="page-18-0"></span>2. 将接地电缆连接到接地端子,然后将压缩机连接到端子 U、V 和 W 。

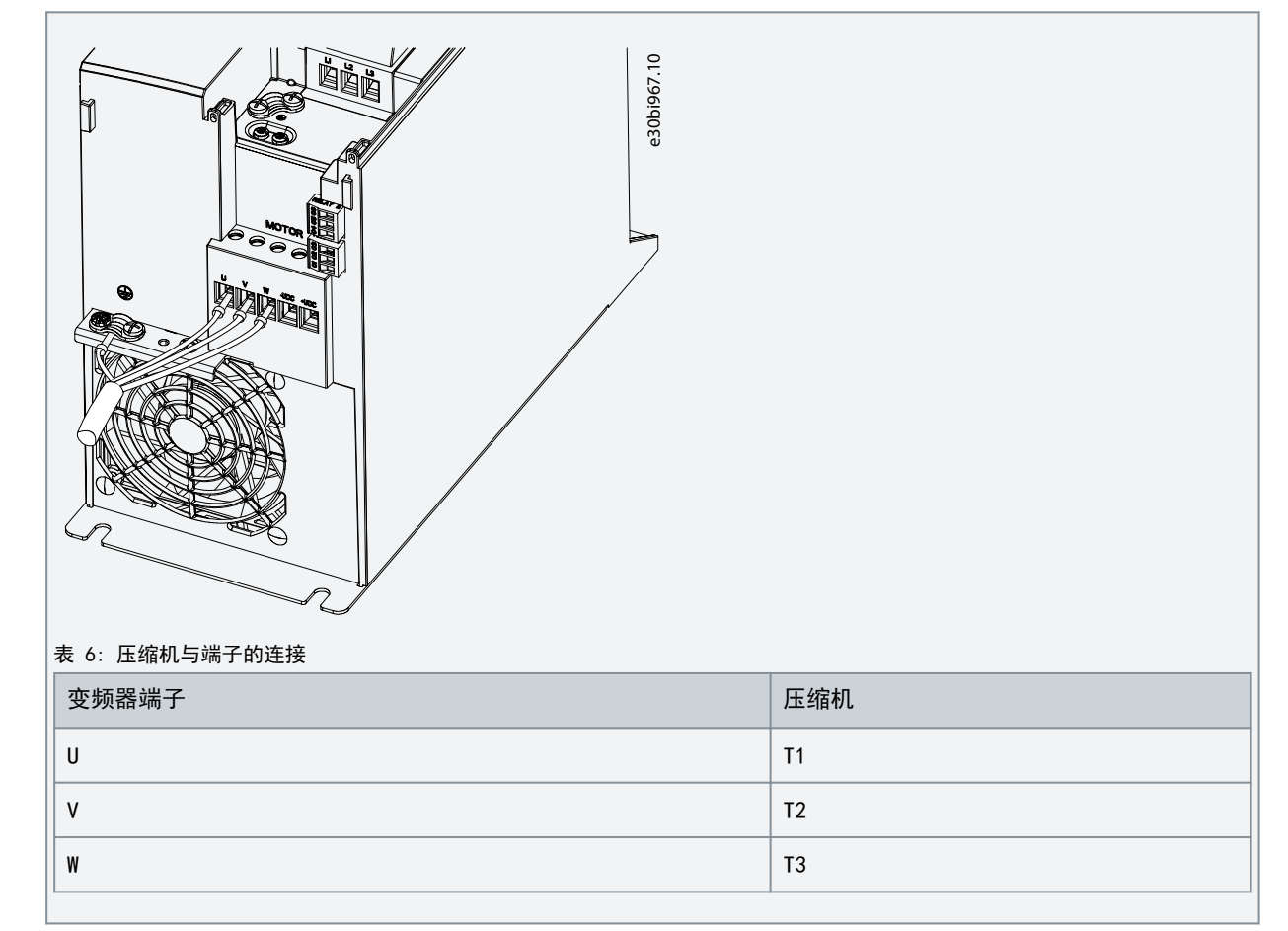

## 3.2.3.5 继电器端子

继电器 1

- 端子 01: 公用。
- 端子 02: 常开。
- 端子 03: 常闭。

继电器 2

- 端子 04: 公用。
- 端子 05: 常开。
- 端子 06: 常闭。

安装

<span id="page-19-0"></span>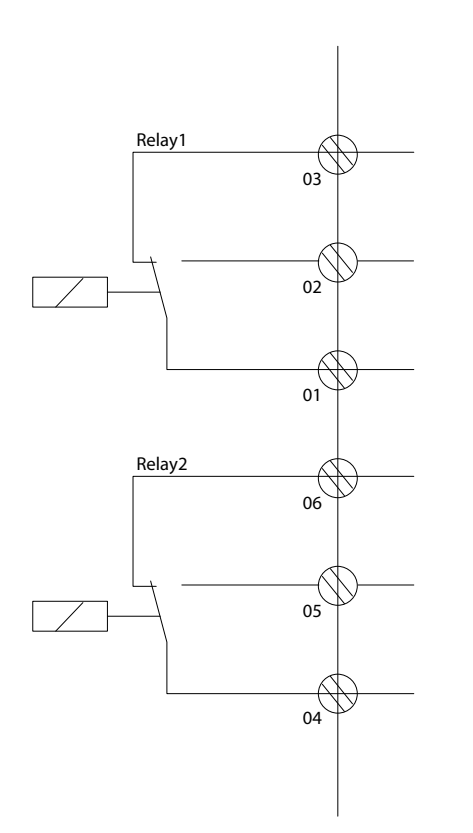

图解 4: 继电器输出 1 和 2

## 3.2.3.6 控制端子

拆下端子盖,以操作控制端子。

使用平头螺丝刀按下 LCP 下方端子盖的锁定杆,然后拆下端子盖,如下图所示。

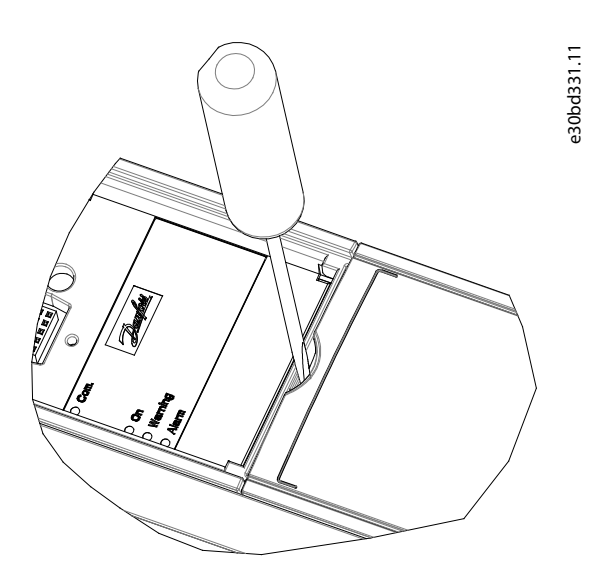

图解 5: 拆下端子盖

下图显示了变频器的所有控制端子。通过施加启动信号(端子 18),端子 12-27 与模拟参考值(端子 53 或 54 和 55) 之间 的连接让变频器运行。

e30bi798.10

端子 18、19、27 和 29 的数字输入模式在参数 5-00 Digital Input Mode(数字输入模式)中设置(默认值为 PNP)。

61 68 69

总线终端  $*$   $\overline{1}$   $*$ 

p z

公 共 接 地

<span id="page-20-0"></span>操作指南

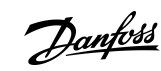

安装

# 图解 6: 控制端子

## 3.2.4 设置 RS485 串行通讯

### 3.2.4.1 RS485 特征

RS485 是一种兼容多分支网络拓扑的 2 线总线接口。此接口具有以下特征:

18 19 27 29 42 45 50 53 54

A-20mA

0/4-20mA

模 纹书工教学的 模拟输出/数字输出

数 字输 入

数 字输 入 数 字输 入

数 字输 入

12 20 55

輸入<br>入入

10 V/20 mA 10 V/20 mA

+24 GND GND

 $\sim$ 等田

0/4-20mA

- 可从以下通信协议中选择:
	- FC(默认协议)
	- Modbus RTU
- 借助 RS-485 连接可从远程设置各项功能,也可以在参数组 8-\*\* Communications and Options (通讯和选件)中进行设 置。

e30bf892.10

• 控制卡上提供了一个用于总线端接阻抗的开关 (BUS TER)。

注 意

由于参数 8-30 Protocol (协议) 在 VLT® Motion Control Tool MCT 10 中不可用, 可以通过 LCP 访问和更改支持的通信 协议。

## 3.2.4.2 配置 RS485 串行通讯

- 步骤
	- 1. 将 RS485 串行通讯线路连接到端子 (P RS485) 68 和 (N RS485) 69。
		- 使用屏蔽串行通讯电缆。
		- 将线缆正确接地。请参考 [3.2.5 符合 EMC 规范的电气安装。](#page-21-0)

Danfoss

安装

## <span id="page-21-0"></span>操作指南

2. 在参数组 8-\*\* Communications and Options(通讯和选件)中配置所有所需的设置,如地址、波特率等。有关参数 的更多详细信息,请参阅 [1.2 其他资源中](#page-5-0)列出的 VLT® Compressor Drive CDS 803 编程指南。

示例

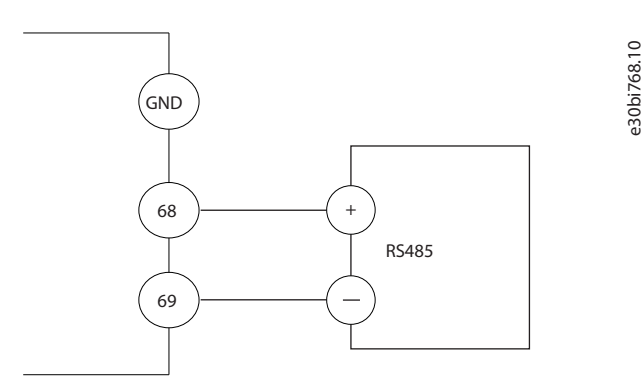

#### 图解 7: RS485 线缆连接

## 3.2.5 符合 EMC 规范的电气安装

要使安装符合 EMC 规范,请确保遵循所有电气安装说明。此外,谨记遵循以下做法:

- 使用继电器、控制电缆、信号接口、现场总线或制动时,在机箱两端连接屏蔽。如果接地通路的阻抗高、噪声高或带电, 则在一端断开屏蔽丝网的连接以避免形成接地电流回路。
- 使用金属安装板将电流传送回设备。通过牢靠地将安装螺钉固定到变频器机架上以确保安装板保持良好的电气接触。
- 对电机输出电缆使用屏蔽电缆。或者在金属线管内使用非屏蔽电机电缆。
- 确保电机和制动电缆尽可能短,以降低整个系统的干扰水平。
- 不要将传送敏感信号电平的电缆与电动机电缆和制动电缆放在一起。
- 对于通讯和命令/控制线路,请遵循特定通讯协议标准。例如,USB 必须使用屏蔽电缆,但 RS485/以太网可以使用屏蔽 UTP 或非屏蔽 UTP 电缆。
- 确保所有控制端子连接都符合保护性超低压 (PELV) 要求。

### 注 意

#### 扭曲屏蔽层

双绞线屏蔽端部会增加高频下的阻抗,从而增大泄漏电流。

- 使用集成的屏蔽夹而不是将屏蔽丝网端部扭结。

## 注 意

#### 屏蔽电缆

如果未使用屏蔽电缆或金属线管,则设备和系统不符合有关射频 (RF) 辐射水平的法规限制。

## 注 意

注 意

### EMC 干扰

如果未隔离电源、电机和控制电缆,将可能导致意外操作或降低性能。

- 对电机和控制接线使用屏蔽电缆。
- 主电源输入、电机电缆和控制电缆之间的间隙至少应为 200 毫米(7.9 英寸)。

## EMI/EMC 不合规

非 Danfoss 安装的面板组件将使 EMI/EMC 合规性和其他认证失效。

### 安装在高海拔下

- 存在过压风险。组件和关键零件之间的绝缘不充分,可能不符合 PELV 要求。
- 使用外部保护设备或电隔离装置。在海拔超过 2000 米(6500 英尺)的位置安装时,请联系 Danfoss 了解保护性超低 压 (PELV) 合规事宜。

注 意

# 注 意

保护性超低压 (PELV) 合规 使用 PELV 电源并遵守地方和国家 PELV 法规来防止电击。

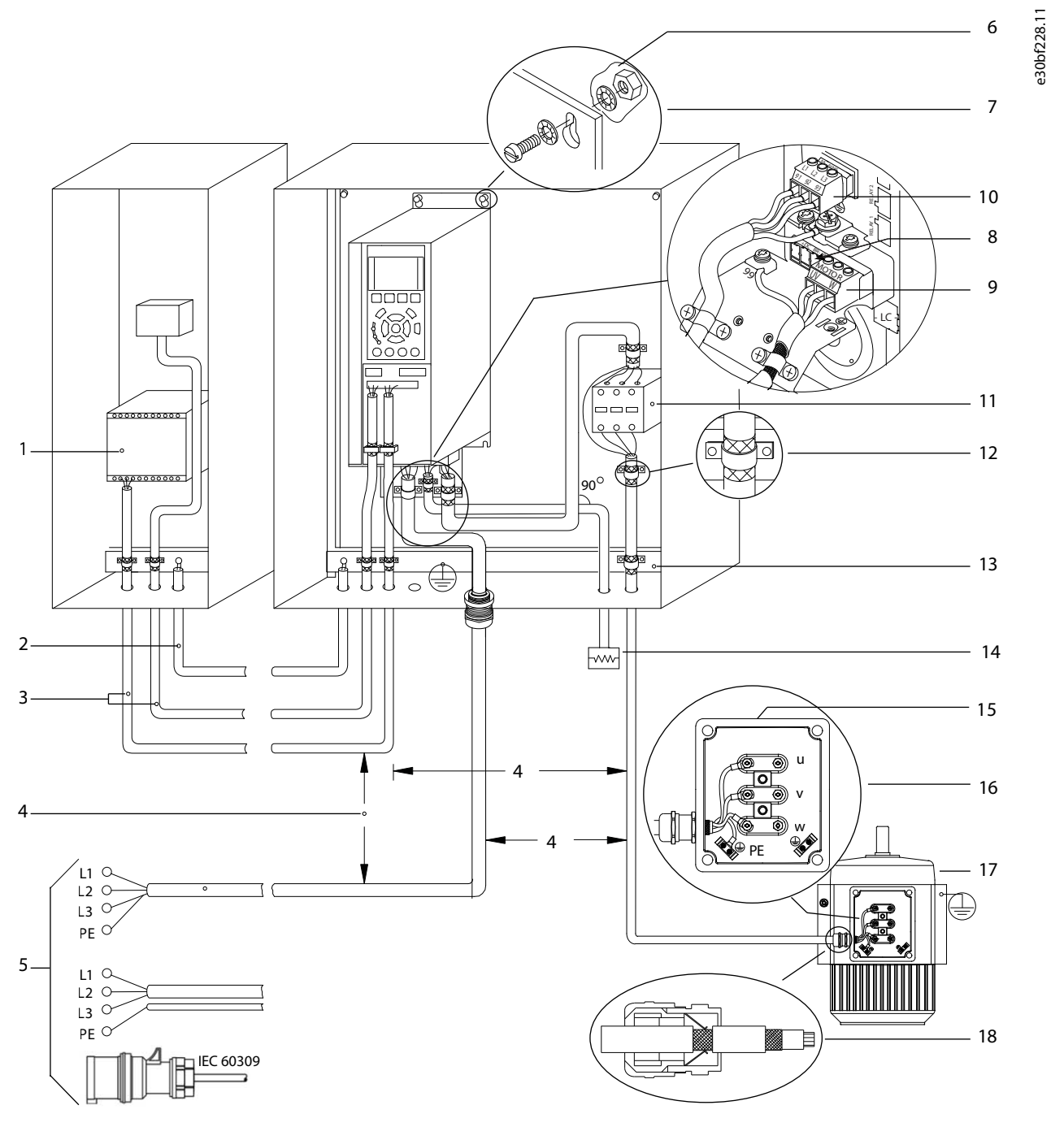

图解 8: 正确的 EMC 合规安装示例

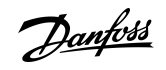

Danfoss

安装

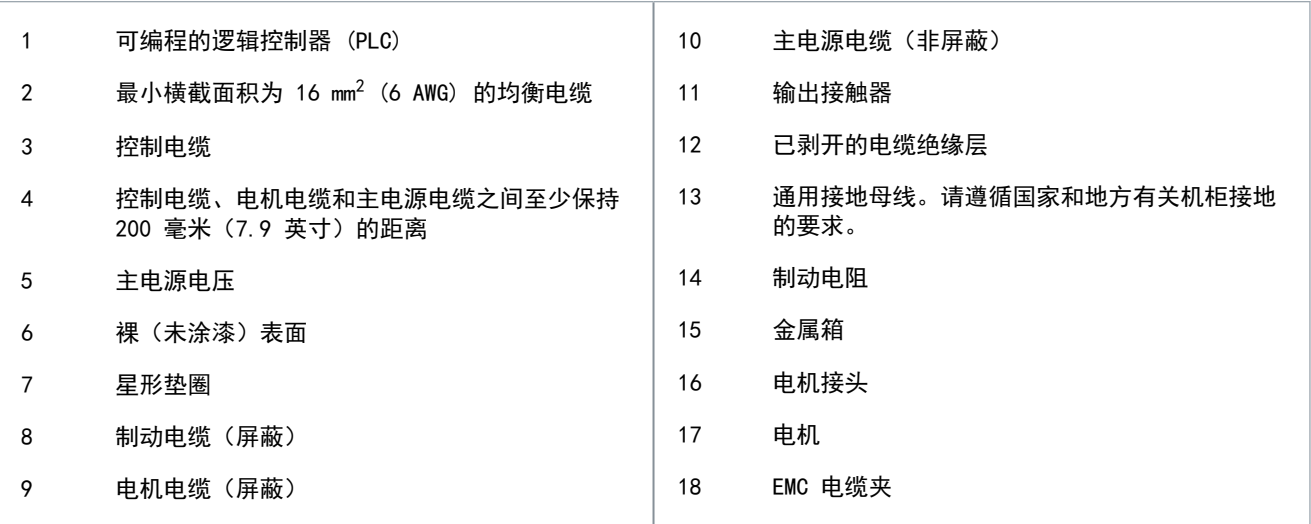

Danfoss

## <span id="page-24-0"></span>**4** 调试

## 4.1 编程接口

可通过 3 种不同方式对变频器编程:

- 通过 LCP 本地编程。
- 通过 RS485 接口进行外部编程,
	- 使用 Modbus RTU
	- 或者安装 VLT® Motion Control Tool MCT 10。

有关完整菜单和参数规格,请参阅 [1.2 其他资源中](#page-5-0)列出的 VLT® Compressor Drive CDS 803 编程指南。

## 4.2 本地控制面板 (LCP)

LCP 分为四个功能区。

- A. 显示屏
- B. 菜单键
- C. 导航键和指示灯
- D. 操作键和指示灯

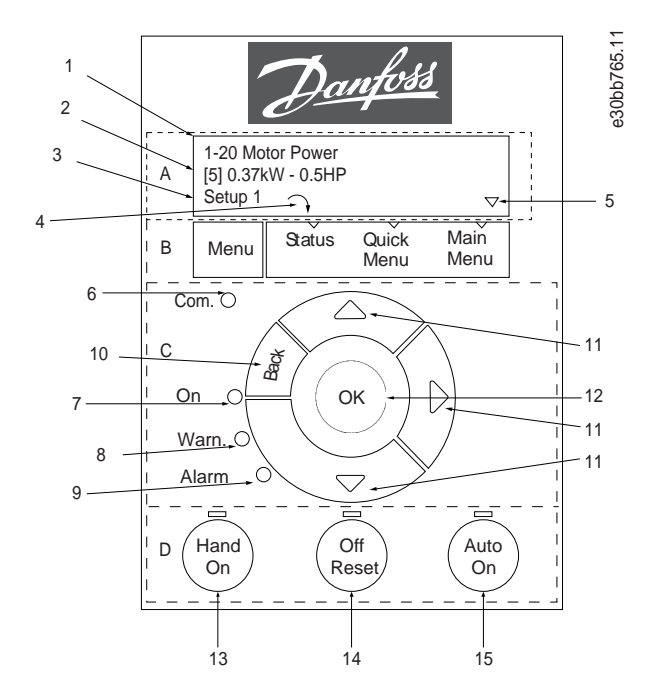

图解 9: 本地控制面板 (LCP)

A. 显示屏

LCD 显示屏由 2 行字母数字信息显示。表 7 介绍了可从显示屏读取的信息。

表 7: A 区图例

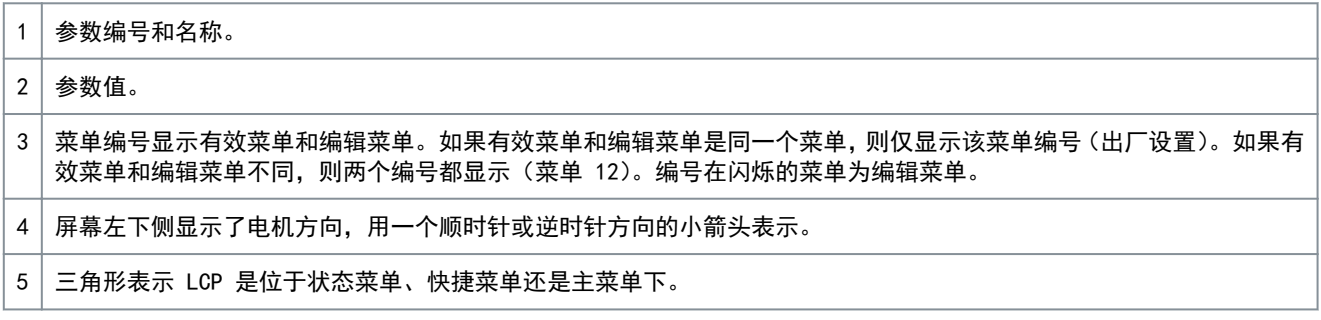

#### B. 菜单键

Danfoss

调试

#### <span id="page-25-0"></span>操作指南

按 [Menu](菜单)键可在状态菜单、快捷菜单和主菜单之间切换。

C. 导航键和指示灯

### 表 8: C 区图例

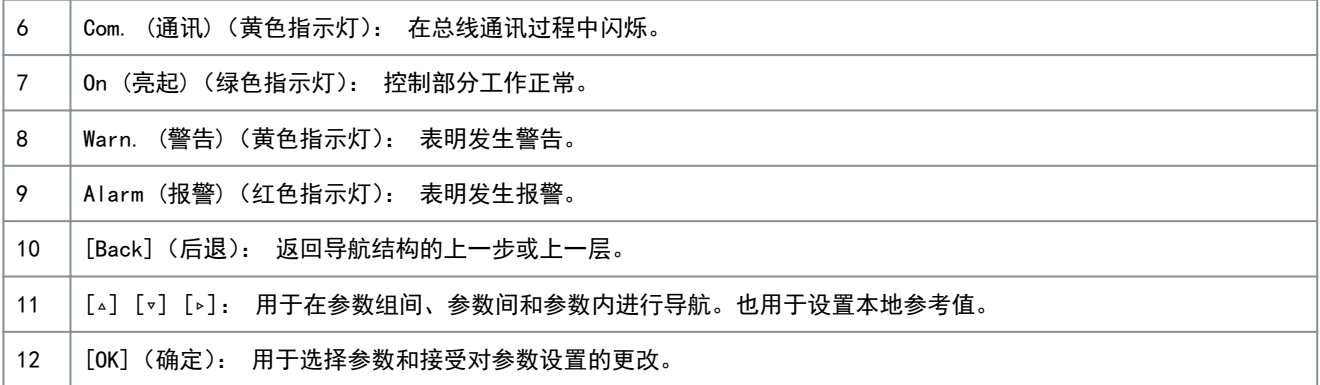

D. 操作键和指示灯

表 9: D 区图例

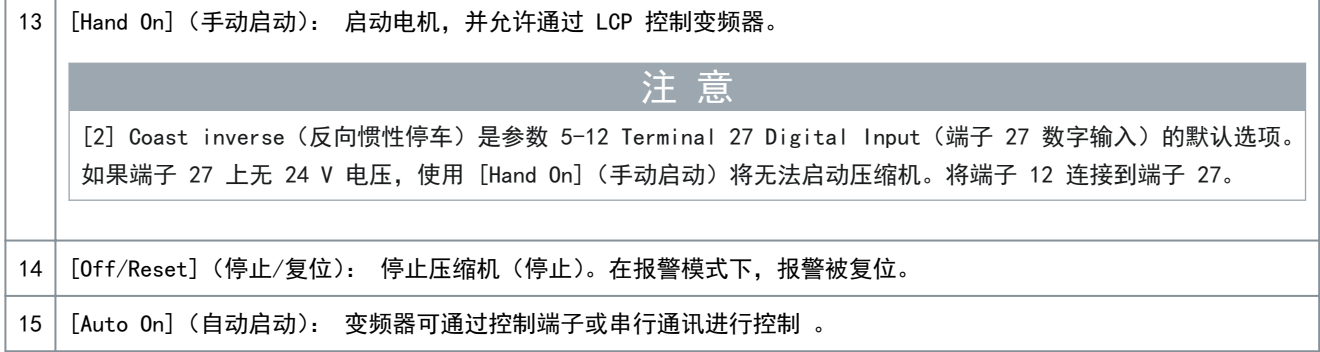

## 4.2.1 通过快捷菜单进行编程

步骤

- 1. 要进入快捷菜单,请按 [Menu](菜单)键,直到屏幕中的光标位于快捷菜单上。
- 2. 按 [▵] [▿] 选择快速指南、闭环设置、压缩机设置或已完成的更改,然后按 [OK](确定)。
- 3. 按 [▵] [▿] 浏览快捷菜单中的参数。
- 4. 按 [OK](确定)选择参数。
- 5. 按 [▵] [▿] 更改参数设置的值。
- 6. 按 [OK](确定)接受所做的更改。
- 7. 按两下 [Back](后退)进入状态菜单,或按一下 [Menu](菜单)进入主菜单。

## 4.2.2 通过主菜单进行编程

步骤

- 1. 按住 [Menu](菜单)键,直到屏幕光标位于主菜单上。
- 2. 点按 [▵] [▿] 浏览参数组。
- 3. 按 [OK](确定)选择参数组。
- 4. 点按 [▵] [▿] 浏览特定参数组中的参数。
- 5. 按 [OK](确定)选择参数。
- 6. 点按 [▵] [▿] 设置/更改参数值。
- 7. 按 [OK](确定)接受更改,或按 [Back](后退)返回上一级。

Danfoss

调试

## <span id="page-26-0"></span>操作指南

## 4.2.3 将数据从变频器传输到 LCP

一旦完成变频器的设置,Danfoss 建议将数据存储在 LCP 中,或通过 VLT® Motion Control Tool MCT 10 存储到 PC 中。

、警告▲

执行此操作之前,停止压缩机。

#### 步骤

- 1. 转到参数 0-50 LCP Copy(LCP 复制)。
- 2. 按 [OK](确定)。
- 3. 选择 [1] All to LCP (所有参数到 LCP)。
- 4. 按 [OK](确定)。

## 4.2.4 将数据从 LCP 传输到变频器

将 LCP 连接到另一个变频器以将参数设置也复制到该变频器。

 $\blacktriangle$  警 告  $\blacktriangle$ 

执行此操作之前,停止压缩机。

#### 步骤

- 1. 转到参数 0-50 LCP Copy(LCP 复制)。
- 2. 按 [OK](确定)。
- 3. 选择 [2] All from LCP(从 LCP 传所有参数)。
- 4. 按 [OK](确定)。

#### 4.2.5 恢复出厂默认设置

有两种不同方式可将变频器初始化为出厂默认设置:

- 通过参数 14-22 Operation Mode(工作模式)(这是建议的方式)。
- 两指初始化

某些参数不会被复位,请参阅 4.2.5.1 建议的初始化(通过参数 14-22 Operation Mode (工作模式))和 [4.2.5.2 两指初始](#page-27-0) [化中](#page-27-0)的更多详细信息。

4.2.5.1 建议的初始化 (通过参数 14−22 Operation Mode (工作模式)) 将变频器初始化为默认设置(通过参数 14-22 Operation Mode(工作模式))。

步骤

- 1. 选择参数 14-22 Operation Mode(工作模式)。
- 2. 按 [OK](确定)。
- 3. 选择[2] Initialisation (初始化),然后按 [OK](确定)。
- 4. 切断主电源,等待显示屏关闭。
- 5. 重新连接主电源。

现在变频器已重置,以下参数除外:

- 参数 1-06 Clockwise Direction(顺时针方向)
- 参数 1-13 Compressor Selection(压缩机选择)
- 参数 4-18 Current Limit(电流极限)
- 参数 8-30 Protocol(协议)
- 参数 8-31 Address(地址)
- 参数 8-32 Baud Rate(波特率)
- 参数 8-33 Parity / Stop Bits(奇偶校验/停止位)
- 参数 8-35 Minimum Response Delay(最小响应延迟)

- <span id="page-27-0"></span>- 参数 8-36 Maximum Response Delay(最大响应延迟)
- 参数 8-37 Maximum Inter-char delay(最大字节间延迟)
- 参数 15-00 Operating hours(运行时间)到参数 15-05 Over Volt's(过压次数)
- 参数 15-03 Power Up's(加电次数)
- 参数 15-04 Over Temp's(过温次数)
- 参数 15-05 Over Volt's(过压次数)
- 参数 15-30 Alarm Log: Error Code(报警日志:错误代码)
- 参数组 15-4\* Drive identification parameters (变频器标识参数)

## 4.2.5.2 两指初始化

#### 步骤

- 1. 关闭变频器电源。
- 2. 按 [OK](确定)和 [Menu](菜单)。
- 3. 按住上述键 10 秒钟以上,接通变频器电源。

现在变频器已重置,以下参数除外:

- 参数 1-06 Clockwise Direction(顺时针方向)
- 参数 15-00 Operating hours(运行时间)
- 参数 15-03 Power Up's(加电次数)
- 参数 15-04 Over Temp's(过温次数)
- 参数 15-05 Over Volt's(过压次数)
- 参数 15-30 Alarm Log: Error Code(报警日志:错误代码)
- 参数组 15-4\* Drive identification parameters (变频器标识参数)
- 断电并接着再通电后,如果显示屏上出现 AL80 字样,则说明参数初始化成功。

### 4.3 首次启动变频器

本节介绍了要完成的用户接线和应用编程程序。完成应用设置后,建议执行下述程序。

1. 按 [Auto On](自动启动)。

如果出现警告或报警,请参阅警告和报警一节。

- 2. 施加一个外部运行命令。开关、按键或可编程逻辑控制器 (PLC) 都是外部运行命令的示例。
- 3. 在整个速度范围内调整速度参考值。
- 4. 检查压缩机的声音和振动级别以确保系统正常工作。
- 5. 终止外部运行命令。

Danfoss

调试

<u>Danfoss</u>

## <span id="page-28-0"></span>**5** 故障排查

### 5.1 声源性噪音或振动

如果压缩机在特定频率下发出噪音或出现振动,请调整以下参数以避免系统出现共振问题。

- 频率上限和下限,参数组 4-6\* 速度旁路。
- 在参数组 14-0\* Inverter Switching (逆变器开关)中更改模式和开关频率。

## 5.2 警告和报警

报警或警告是通过变频器前方的相关指示灯发出信号,并在显示器上以代码的形式进行指示。 警告保持活动状态,直至其产生原因不复存在。在某些情况下,压缩机可能仍会继续运行。警告消息可能很重要。 发生报警事件时,变频器将跳闸。要重新运行,修正报警产生的原因后复位报警。 可通过 4 种方式实现:

- 通过点按 [Reset](复位)。
- 通过具有复位功能的数字输入。
- 通过串行通讯。

• 通过使用 [Auto Reset](自动复位)功能进行复位, 请参阅。参数 14-20 Reset Mode(复位模式)。

出现报警时将跳闸。跳闸会使压缩机惯性停车,通过点按 [Reset](复位)或使用数字输入(参数组 5-1\* Digital Inputs (数字输入))复位。导致报警的起源事件不会损害变频器或造成危险情况。当发生可能损害变频器或相连部件的报警时,系统 将执行跳闸锁定操作。跳闸锁定情况只能通过电源循环来复位。

有关参数详细信息和编程,请参阅 [1.2 其他资源中](#page-5-0)列出的 VLT® Compressor Drive CDS 803 编程指南。

表 10: 指示灯

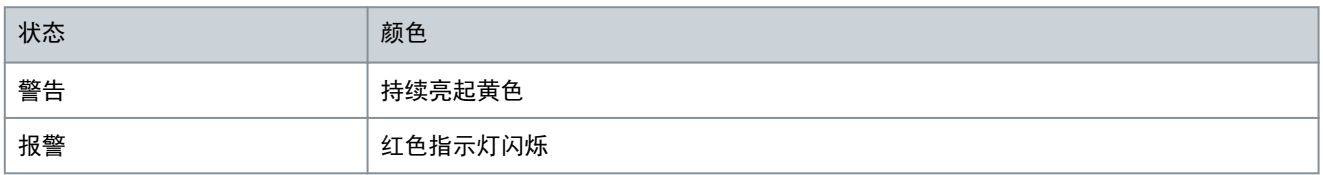

借助串行总线或选配的现场总线可以读取报警字、警告字和扩展状态字来进行诊断。另请参阅参数 16-90 Alarm Word(报警 字)、参数 16-92 Warning Word(警告字)和参数 16-94 Ext. Status Word(扩展状态字)。

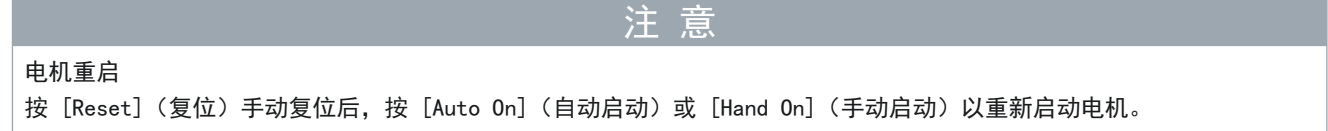

如果无法将报警复位,可能是由于其产生原因尚未得到修正,或者是由于该报警被跳闸锁定了,请参阅 表 11。

## ▲ 注 意 ▲

报警复位

跳闸锁定型报警具有附加保护,这表示在复位该报警前必须关闭主电源。重新开启主电源后,变频器将不再受阻,可以在修 正其产生原因后按上述方法复位。

跳闸锁定型报警也可以使用参数 14-20 Reset Mode (复位模式)中的自动复位功能来复位(警告:此时可能自动唤醒!) 表 11 指定是否在报警之前出现了一个警告,或者对给定故障显示警告还是显示报警。

表 11: 警告和报警

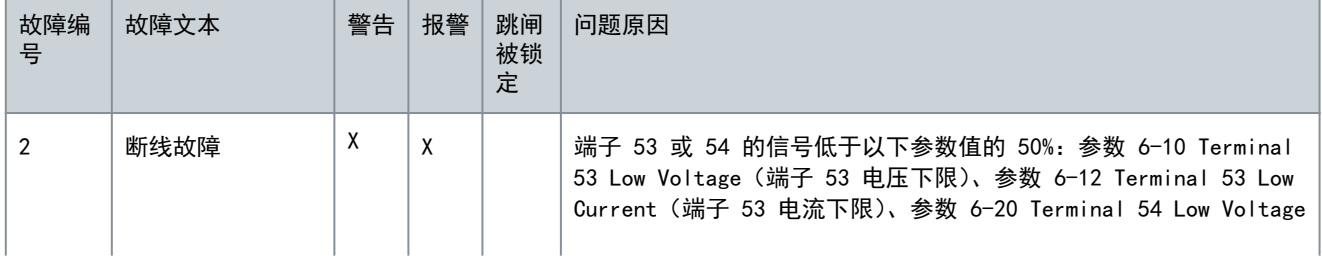

Danfoss

故障排查

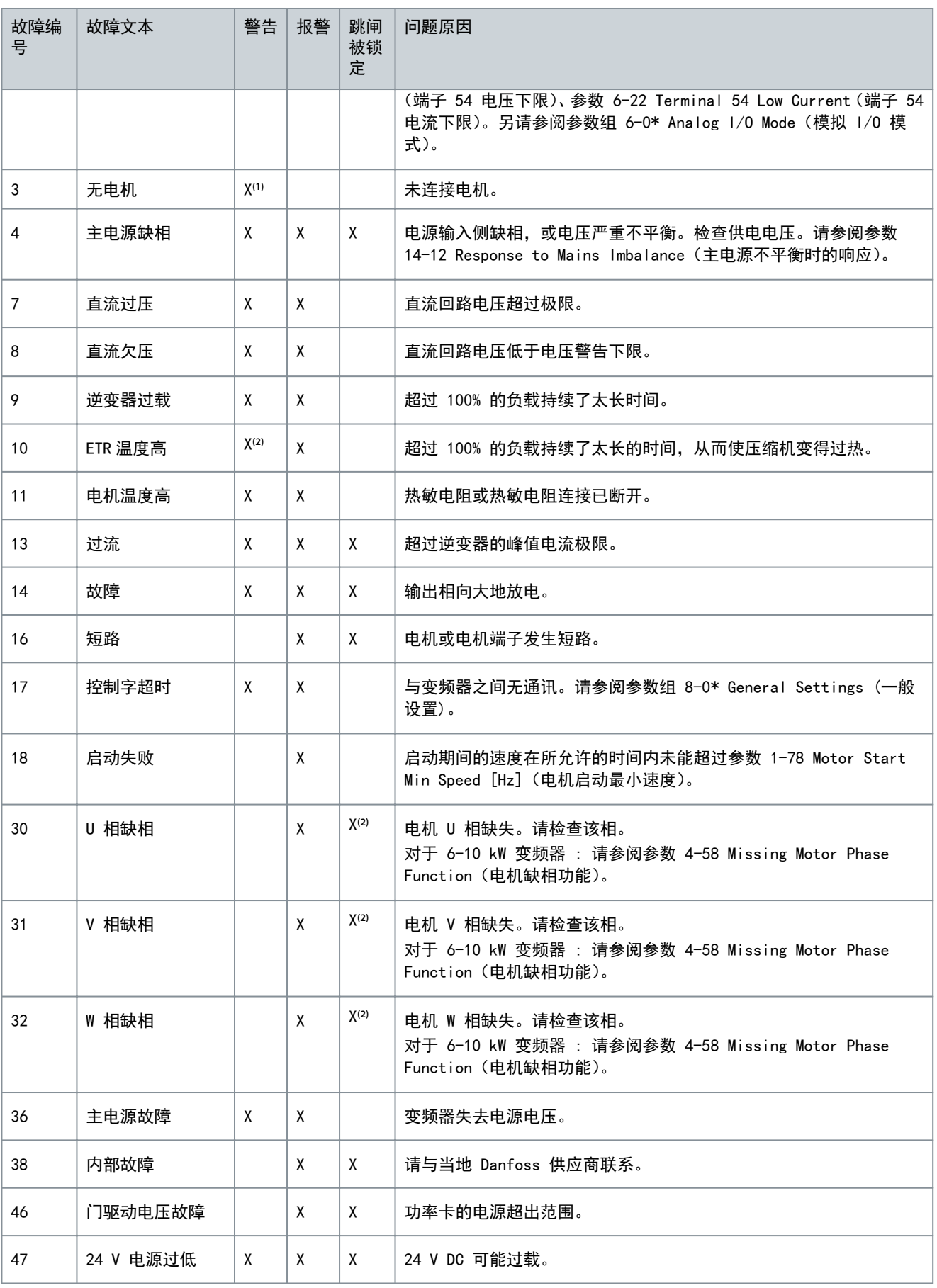

操作指南

Danfoss

故障排查

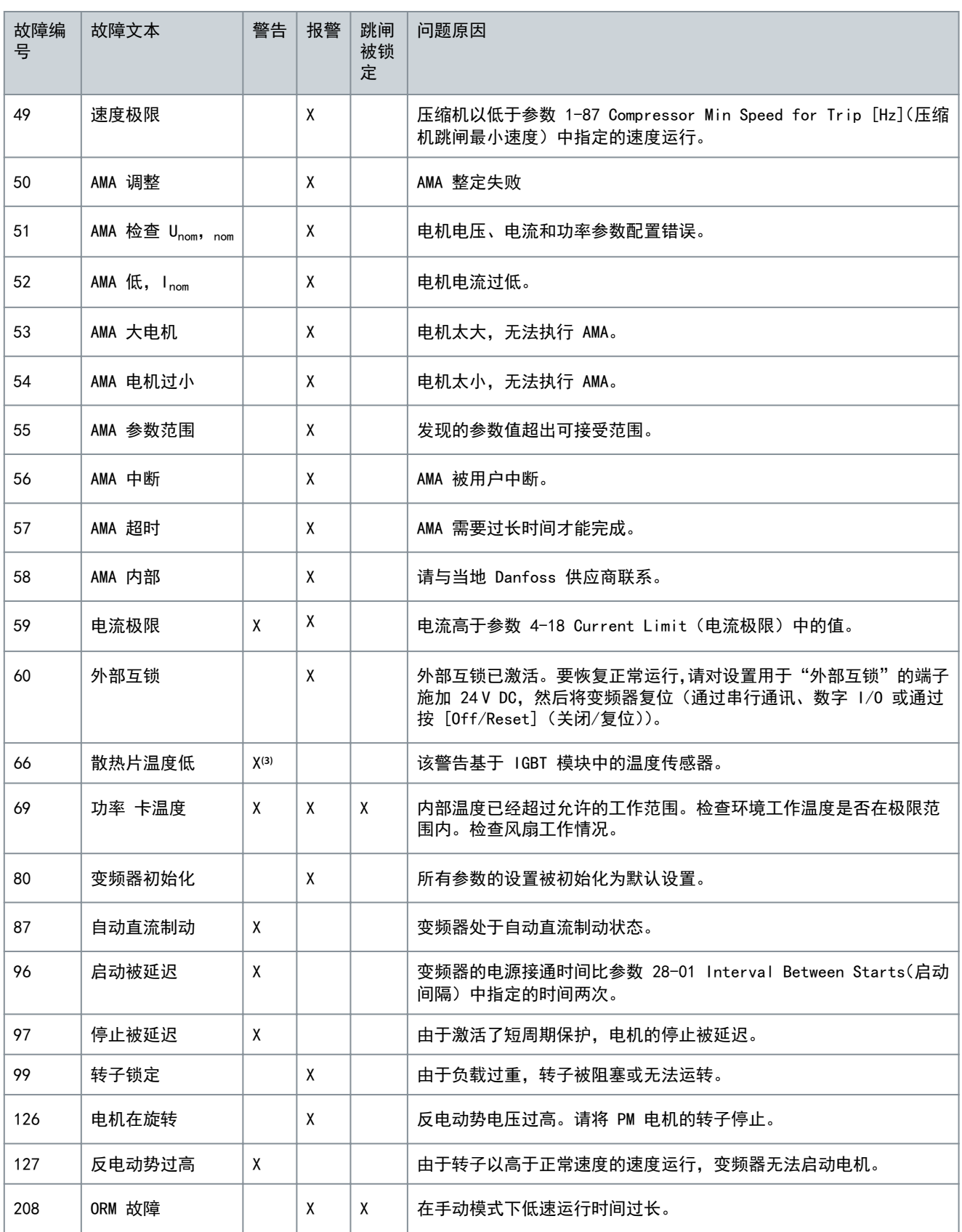

**<sup>1</sup>** 仅适用于 11–30 kW。

**<sup>2</sup>** 仅适用于 6–10 kW。

**<sup>3</sup>** 仅适用于 30 kW。

操作指南

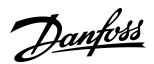

故障排查

有关警告和报警的完整规格,请参阅 [1.2 其他资源中](#page-5-0)列出的 VLT® Compressor Drive CDS 803 编程指南。

Danfoss

规格

## <span id="page-32-0"></span>**6** 规格

## 6.1 电气数据

## 6.1.1 电气数据 3x200-240 V AC

表 12: 3x200–240 V AC

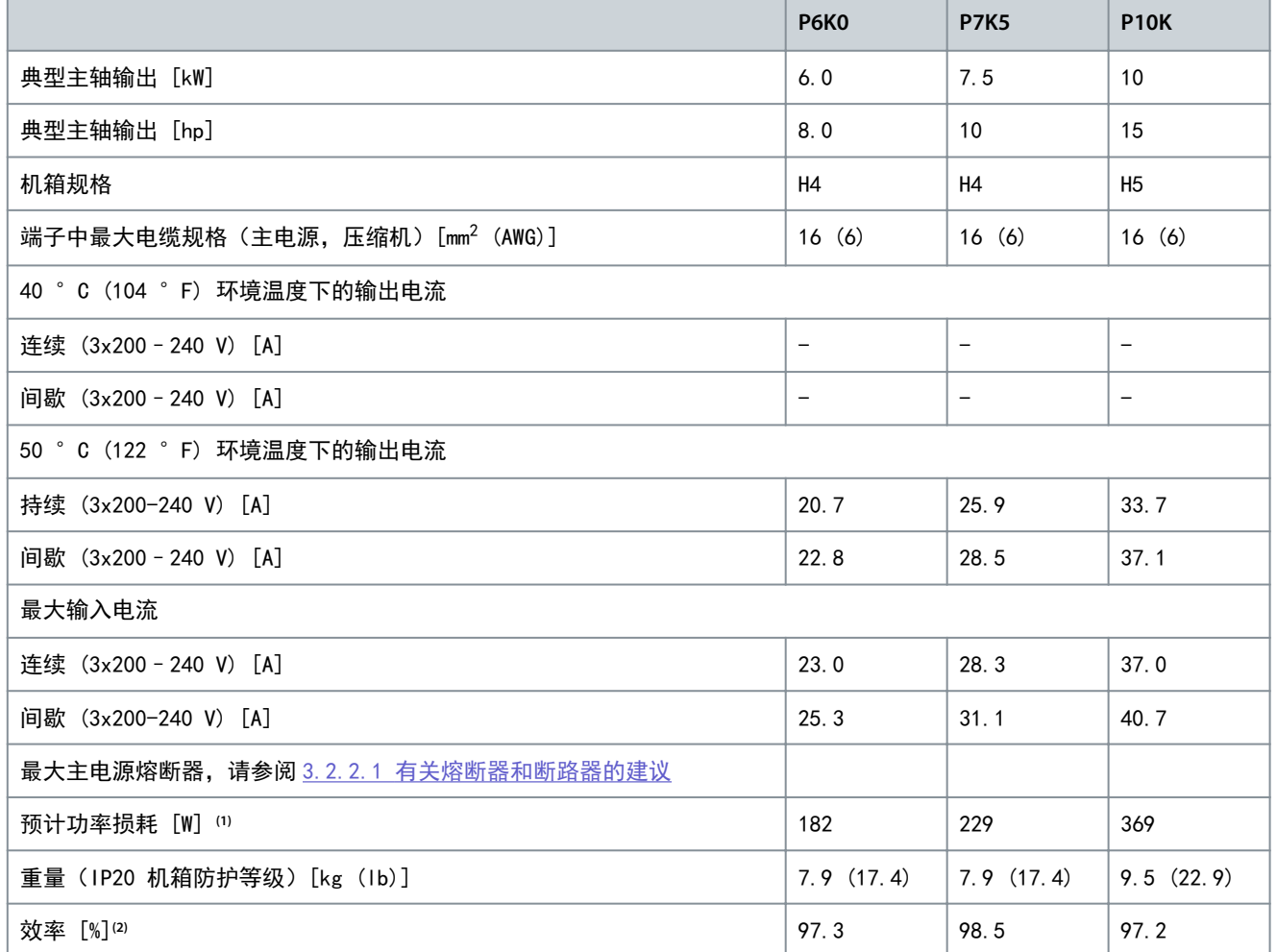

**<sup>1</sup>** 适用于变频器冷却所需的尺寸要求。如果开关频率高于默认设置,功率损耗可能会上升。其中已包括 LCP 的功率消耗和控制卡的典型功率 消耗。有关符合 EN 50598-2 的功率损耗数据, 请访问 DanfossMyDrive® [ecoSmart](http://ecosmart.danfoss.com/#/app/intro) 网站。

**<sup>2</sup>** 在额定电流下测得的效率。有关能效等级的信息,请参阅 [6.6 符合标准](#page-37-0)。有关部分负载损耗的信息,请访问 DanfossMyDrive® [ecoSmart](http://ecosmart.danfoss.com/#/app/intro) 网 站。

## 6.1.2 电气数据 3x380–480 V AC

表 13: 3x380–480 V AC

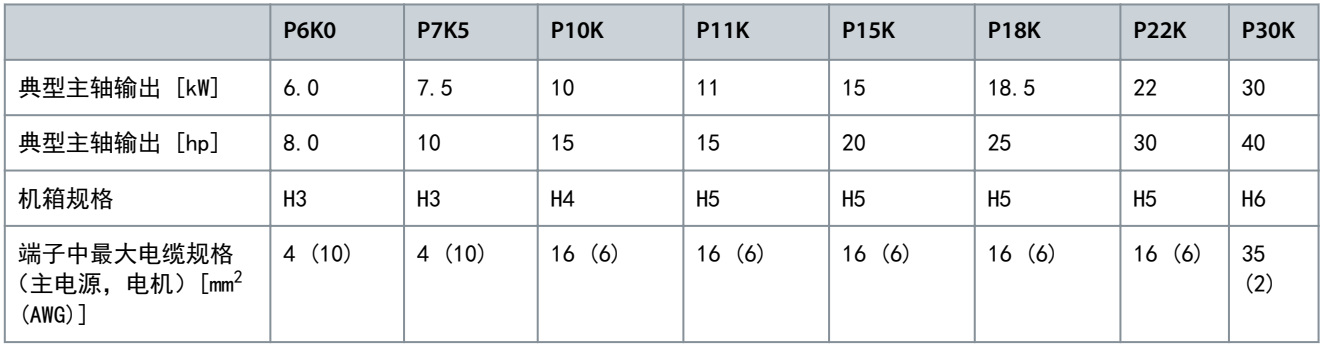

<span id="page-33-0"></span>操作指南

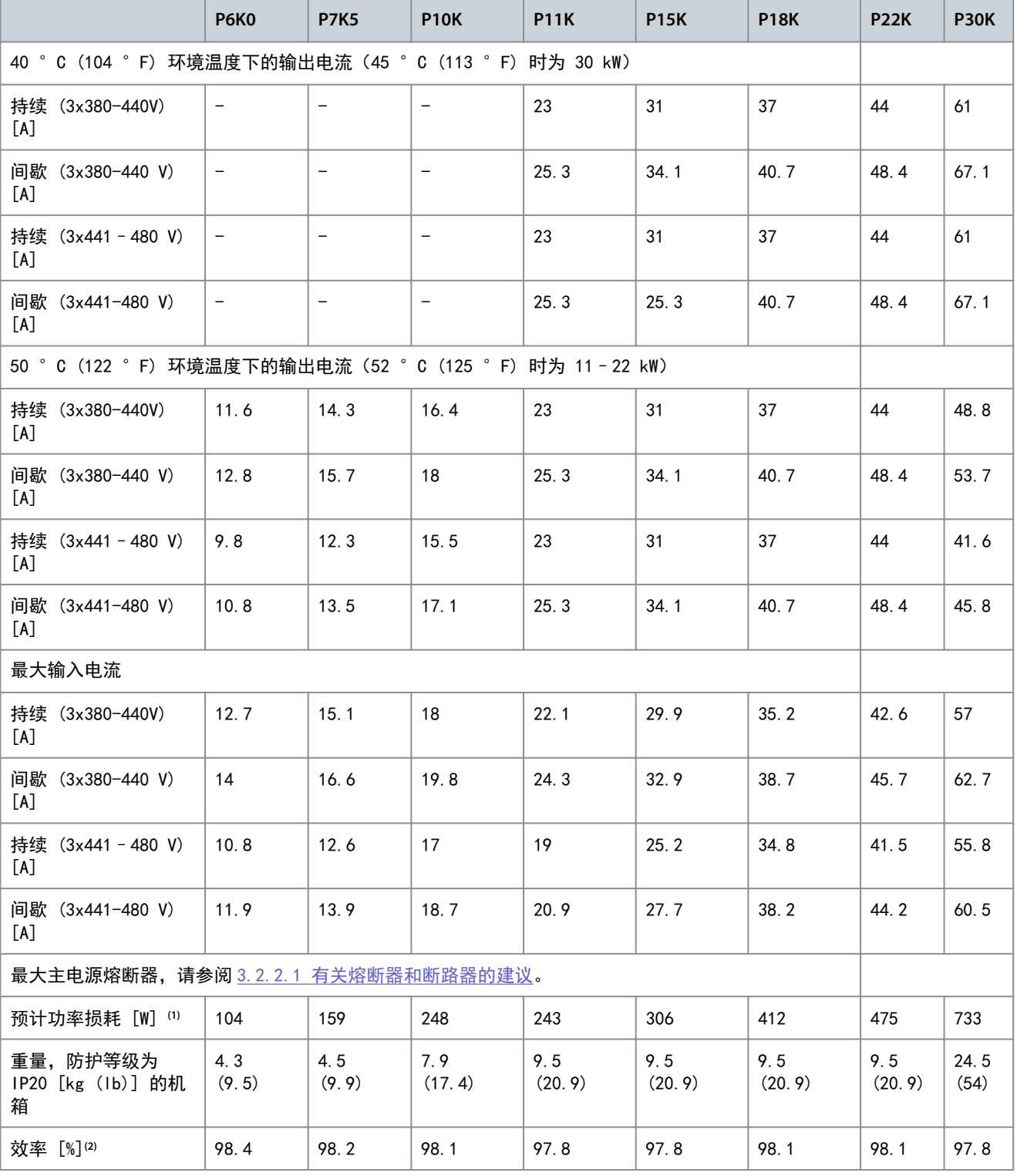

**<sup>1</sup>** 适用于变频器冷却所需的尺寸要求。如果开关频率高于默认设置,功率损耗可能会上升。其中已包括 LCP 的功率消耗和控制卡的典型功率 消耗。有关符合 EN 50598-2 的功率损耗数据, 请访问 DanfossMyDrive® [ecoSmart](http://ecosmart.danfoss.com/#/app/intro) 网站。

2 在额定电流下测得的效率。有关能效等级的信息,请参阅 [6.6 符合标准](#page-37-0)。有关部分负载损耗的信息,请访问 DanfossMyDrive® [ecoSmart](http://ecosmart.danfoss.com/#/app/intro) 网 站。

6.2 主电源(L1,L2,L3)

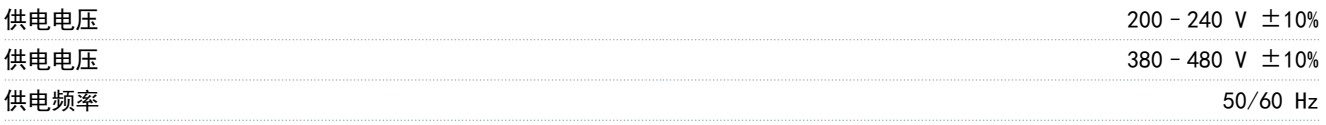

规格

<span id="page-34-0"></span>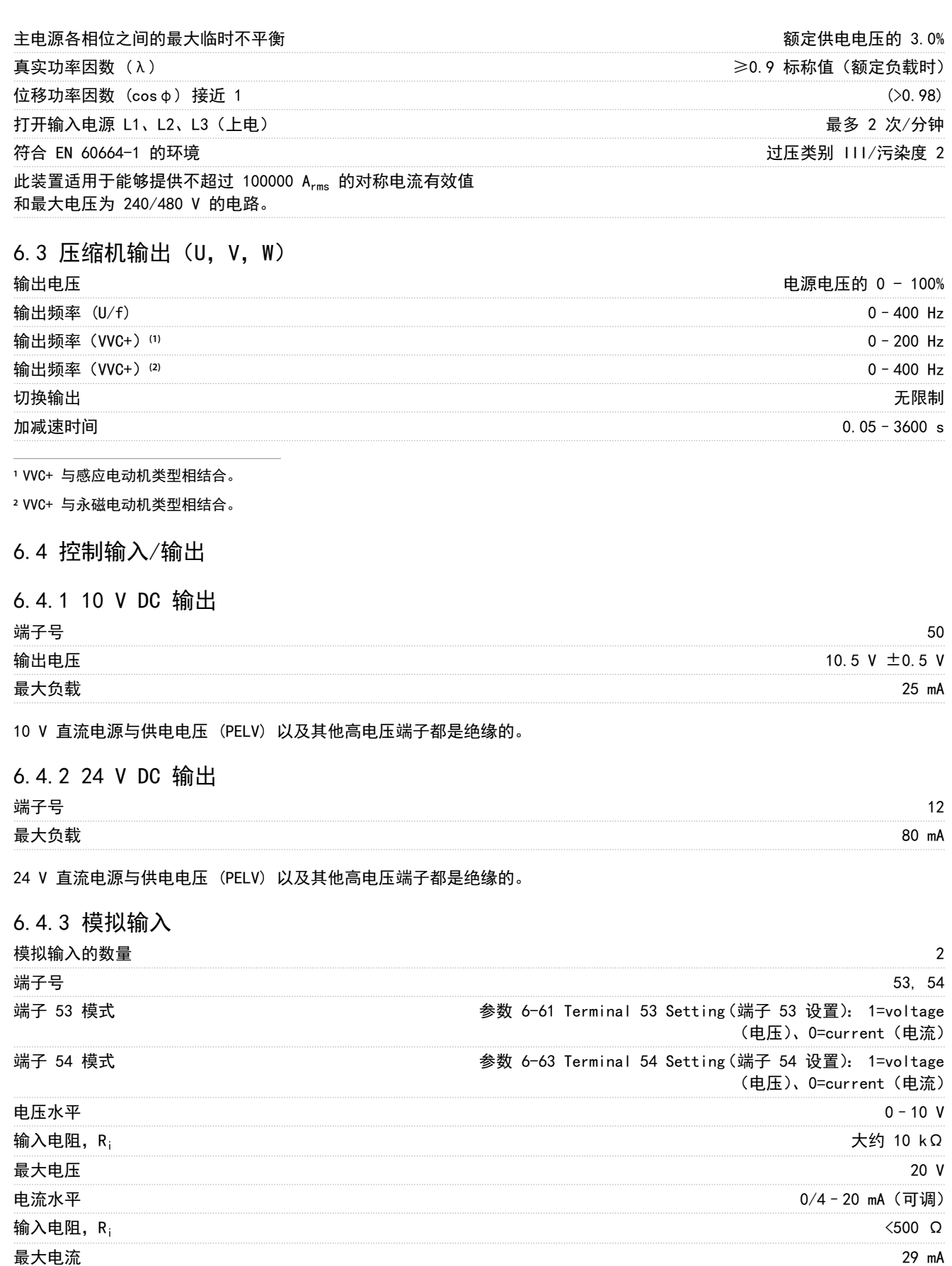

模拟输入的分辨率 いっちょう しょうしょう しょうしょう しょうしょう しゅうしょう かいしょう しゅうしゅう はいしゅう はいしゅう はいしゅう はいしゅう はいしゅう

模拟输入与供电电压 (PELV) 以及其它高电压端子之间都是绝缘的。

## <span id="page-35-0"></span>6.4.4 模拟输出

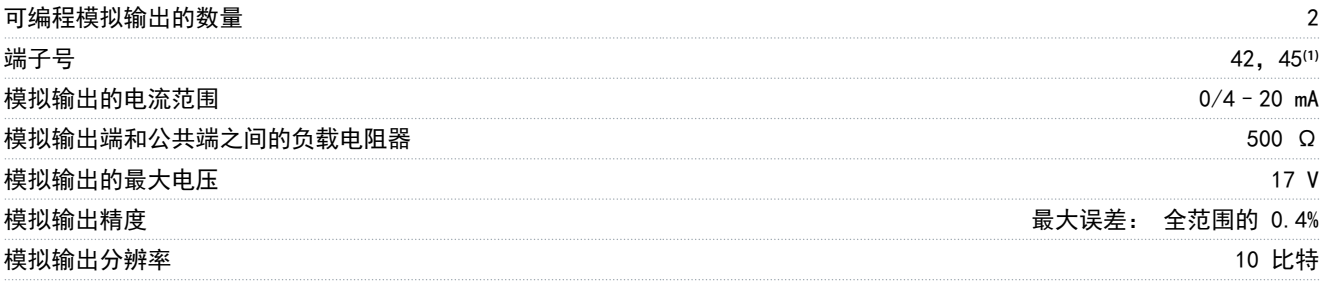

**<sup>1</sup>** 端子 42 和 45 也可设为数字输出。

模拟输入与供电电压 (PELV) 以及其它高电压端子之间都是电气绝缘的。

## 6.4.5 数字输入

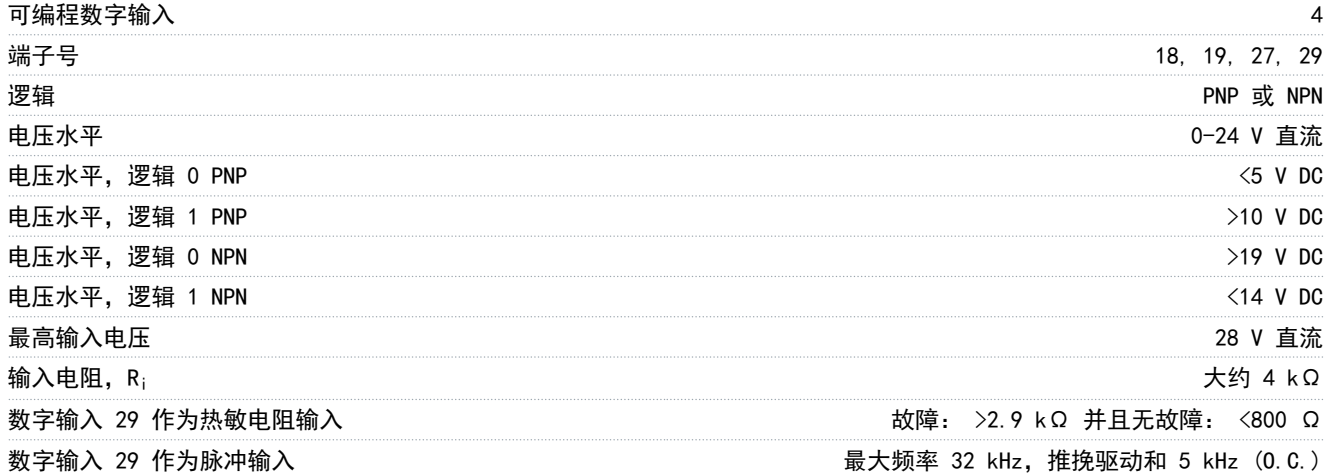

数字输入与供电电压 (PELV) 及其它高电压端子之间均电气绝缘。

## 6.4.6 数字输出

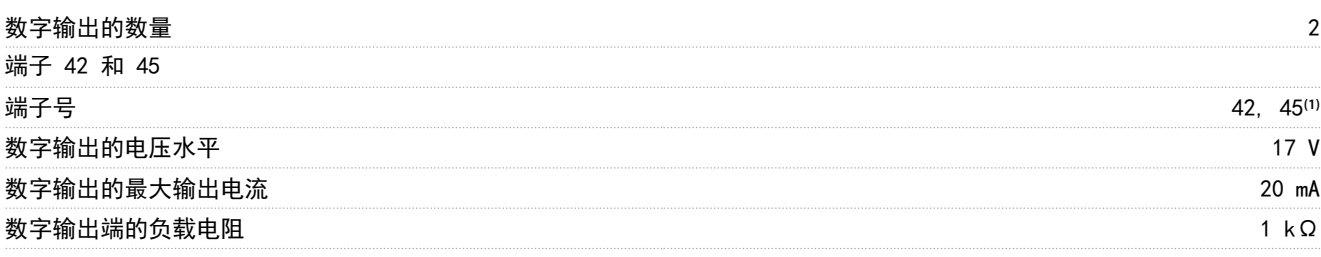

**<sup>1</sup>** 还可将端子 42 和 45 设为模拟输出。

数字输出与电源电压 (PELV) 及其他高压端子流电绝缘。

## 6.4.7 机箱规格 H3–H5 的继电器输出

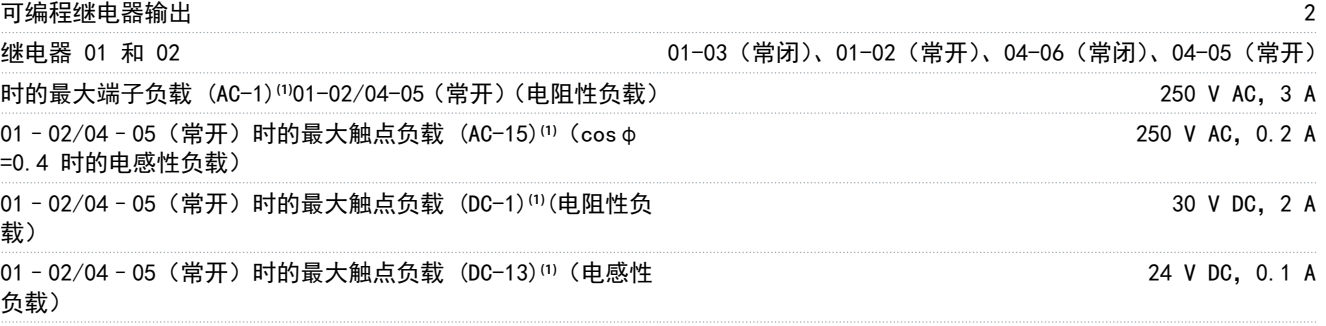

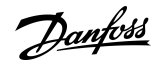

规格

<span id="page-36-0"></span>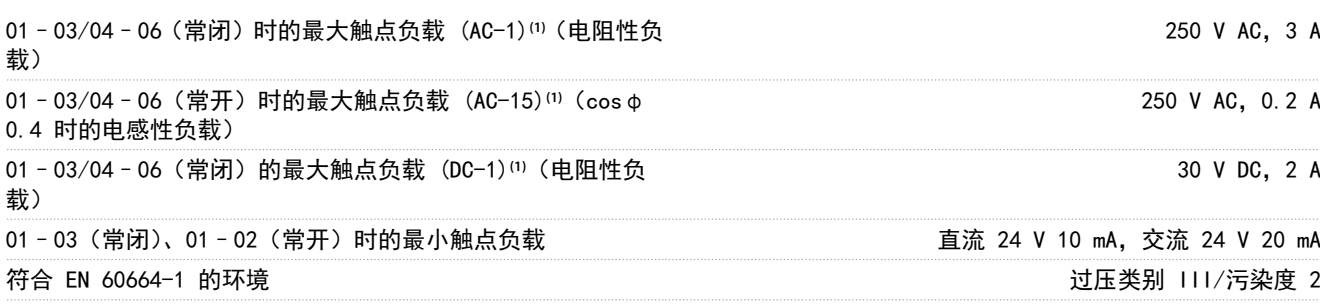

**<sup>1</sup>** IEC 60947 第 4 和第 5 部分。继电器的耐久性随负载类型、开断电流、环境温度、驱动配置、工作情况等的不同而异。将电感性负载连接 到继电器时应安装缓冲电路。

继电器输出与电源电压 (PELV) 及其他高压端子流电绝缘。

## 6.4.8 机箱规格 H6 的继电器输出

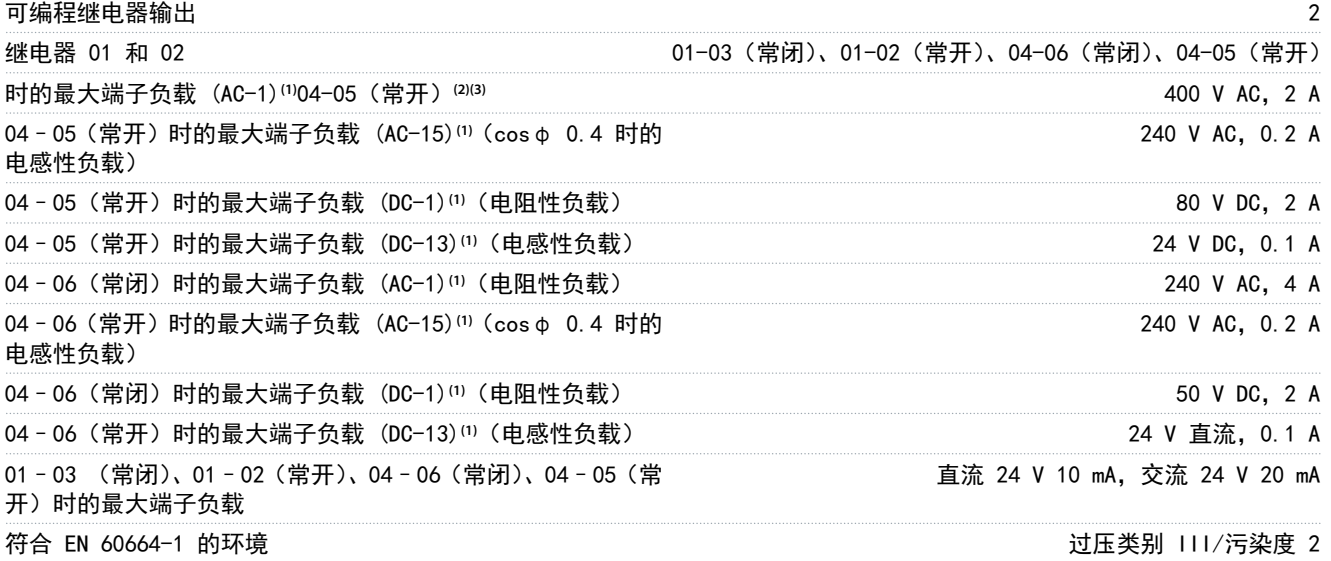

**<sup>1</sup>** IEC 60947 第 4 和第 5 部分。继电器的耐久性随负载类型、开断电流、环境温度、驱动配置、工作情况等的不同而异。将电感性负载连接 到继电器时应安装缓冲电路。

**<sup>2</sup>** (电阻性负载)过压类别 II。

**<sup>3</sup>** UL 应用 250 V AC 3 AC。

继电器输出与电源电压 (PELV) 及其他高压端子流电绝缘。

## 6.4.9 RS485 串行通讯

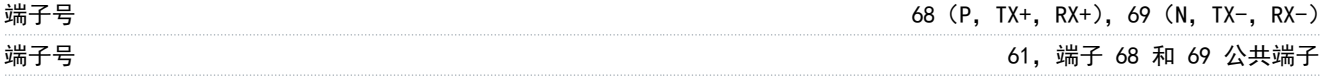

RS485 串行通讯输出与电源电压 (PELV) 及其他高压端子流电绝缘。

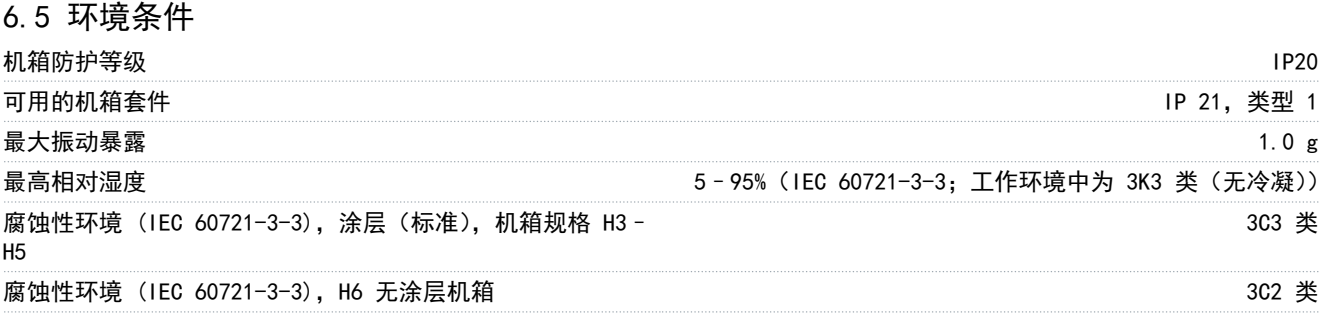

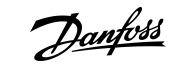

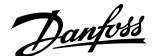

规格

<span id="page-37-0"></span>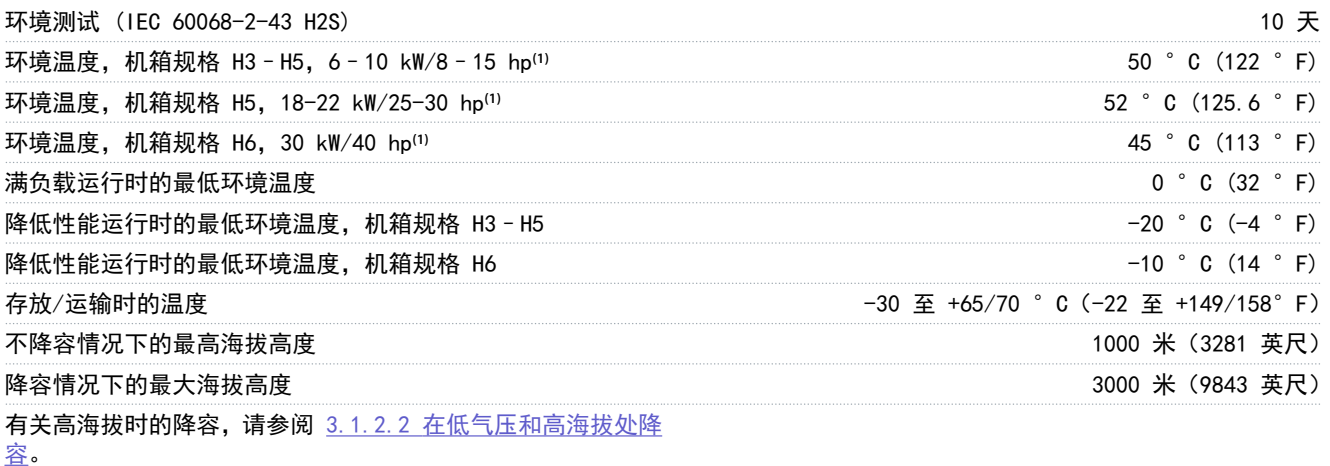

**<sup>1</sup>** 请参考 [3.1 机械安装。](#page-13-0)

### 6.6 符合标准

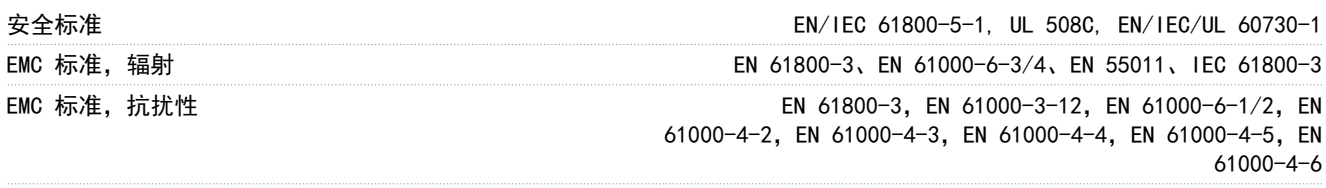

#### 能效等级**(1)** IE2

**<sup>1</sup>** 根据 EN 50598-2 在以下条件下确定:

- 额定负载。
- 90% 额定频率。
- 开关频率出厂设置。
- 开关模式出厂设置。

• 有关符合 EN 50598-2 的功率损耗数据,请访问 DanfossMyDrive® [ecoSmart](http://ecosmart.danfoss.com/#/app/intro) 网站。

注 意 型号代码中带 SXXX 的 VLT® Compressor DriveCDS 803 通过了 UL508C/EN61800-5-1 认证。示例: CDS803P7K5T4E20H4XXCXXXSXXXXAXBXCXXXXDX 型号代码中带 S129 的 VLT® Compressor DriveCDS 803 通过了 EN/IEC 60730-1 认证。示例: CDS803P15KT4E20H2XXCXXXS129XAXBXCXXXXDX

型号代码中带 S096 的 VLT® Compressor DriveCDS 803 通过了 UL/EN/IEC 60730-1 认证。示例: CDS803P30KT4E20H2XXXXXXS096XAXBXCXXXXDX

## 6.7 电缆的长度和横截面积

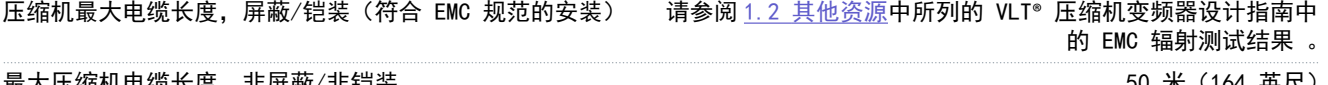

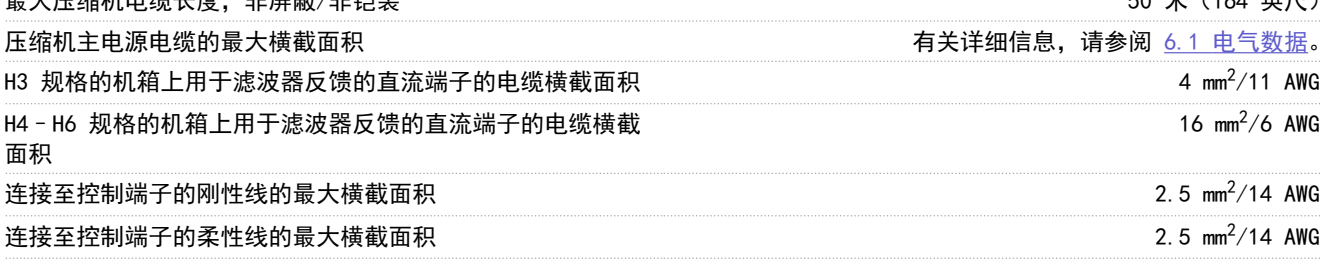

<span id="page-38-0"></span>控制端子电缆的最小横截面积 0.05 mm2/30 AWG

## 6.8 声源性噪音

变频器的声源性噪音有 3 个来源:

- 直流回路线圈
- 内置风扇
- 射频干扰滤波器电感器

### 表 14: 在距离设备 1 米(3.28 英尺)处测得的典型值

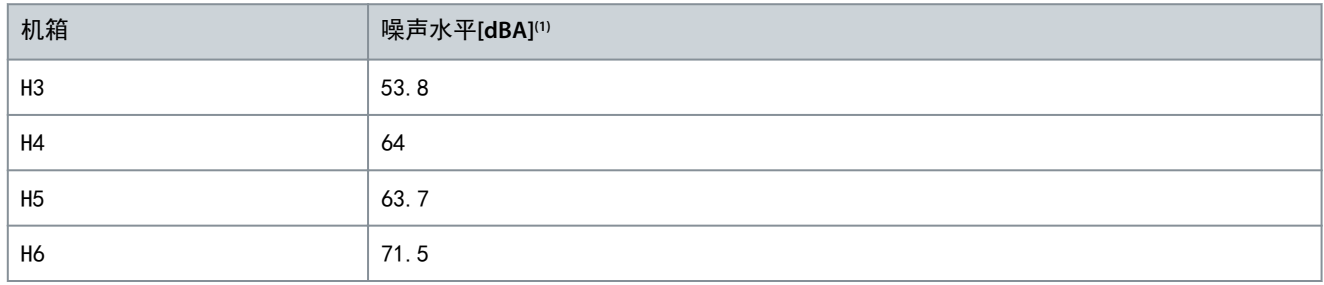

**<sup>1</sup>** 这些值是在 35 dBA 背景噪音且风扇全速运行条件下测得的值。

## 6.9 运输尺寸

表 15: 运输尺寸

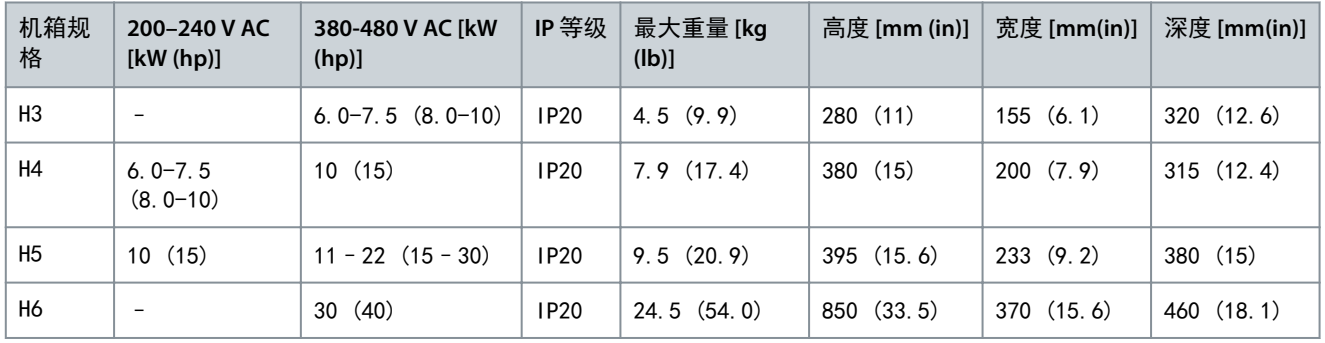

## 6.10 附件和备件

请参阅 VLT<sup>®</sup> Compressor DriveCDS 803 设计指南[\(1.2 其他资源](#page-5-0))。

规格

Danfoss

# <span id="page-39-0"></span>**7** 附录

## 7.1 缩略语

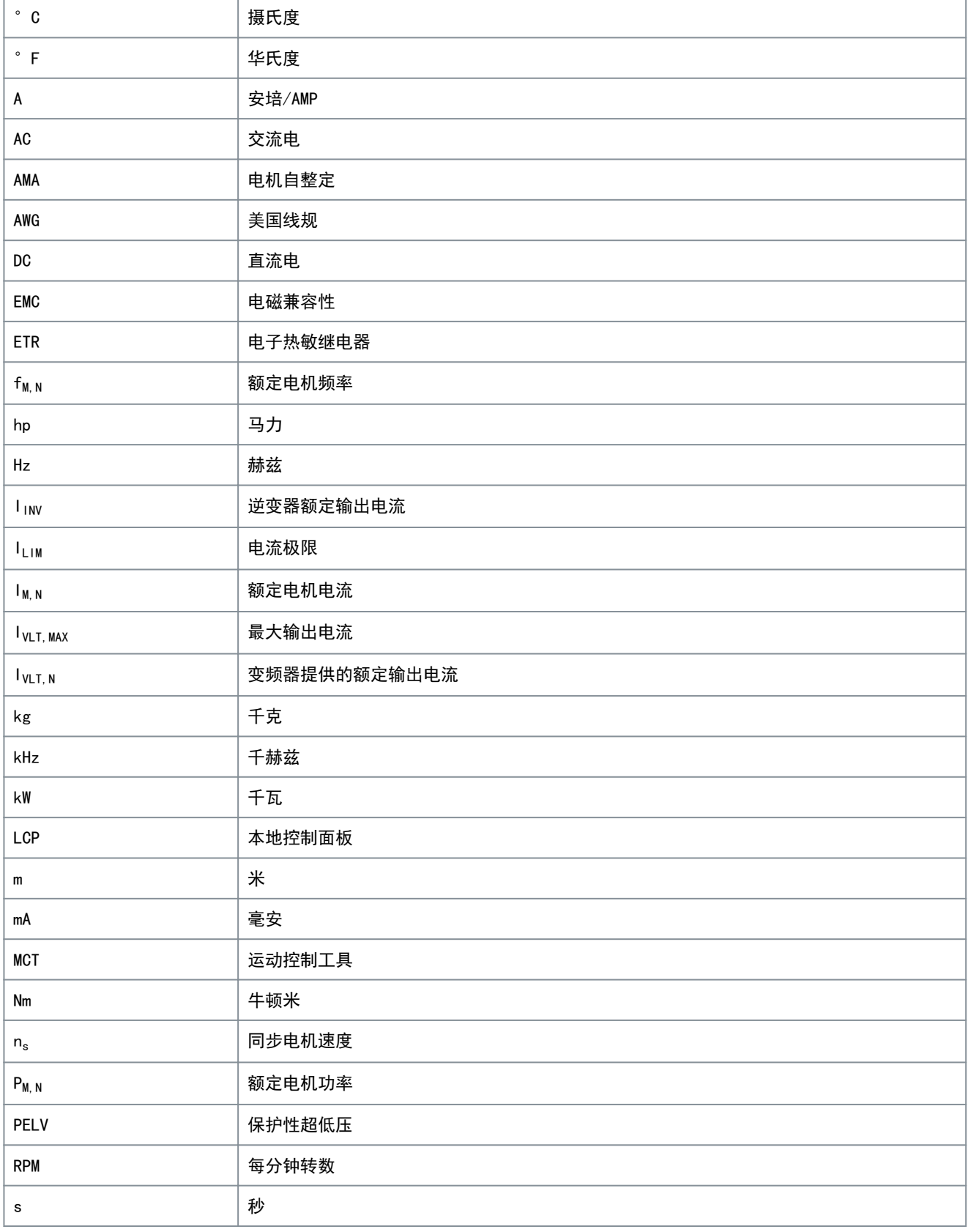

附录

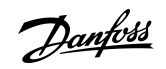

附录

<span id="page-40-0"></span>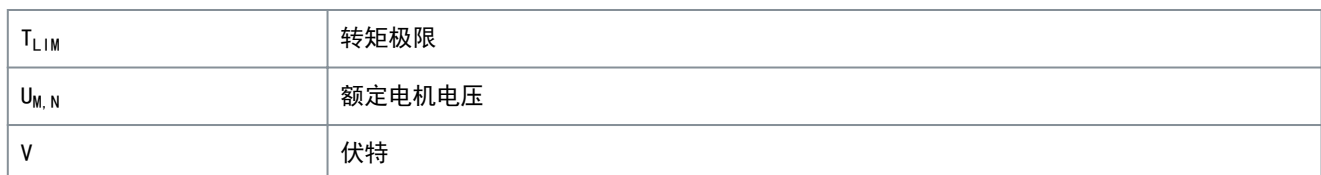

## 7.2 约定

- 数字列表用于表示过程。
- 符号列表和短线列表用于指示信息顺序无影响的其他信息的列表。
- 粗体用于指示突出显示的内容和章节标题。
- 斜体文本用于表示以下内容:
	- 交叉引用。
	- 链路。
	- 脚注。
	- 参数名称。
	- 参数选项。
	- 参数组名。
	- 报警/警告。
- 图纸中的所有尺寸均以公制值(括号中为英制值)给出。
- 星号 (\*) 表示参数的默认设置。

Danfoss

索引

## 操作指南

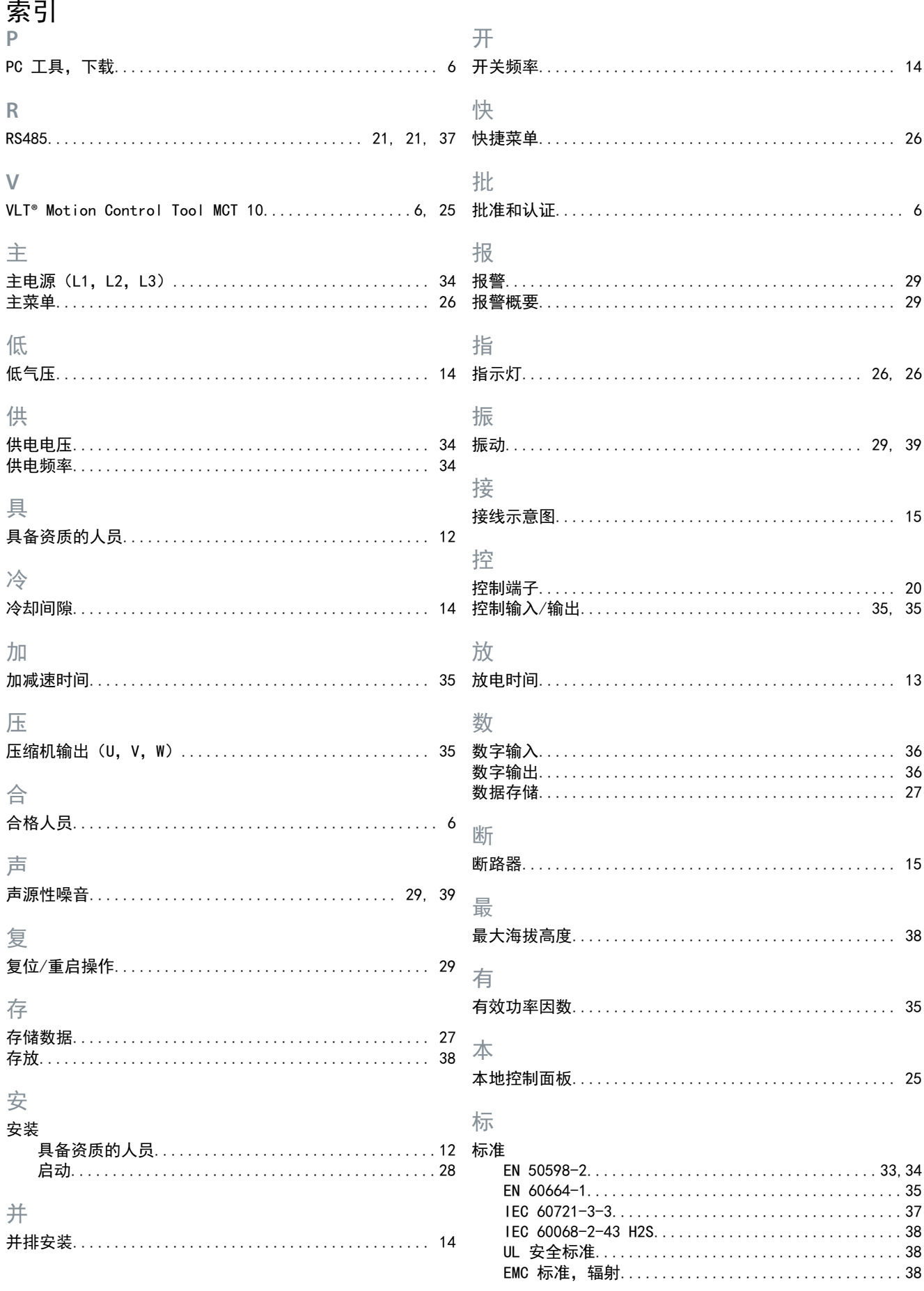

Danfoss

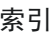

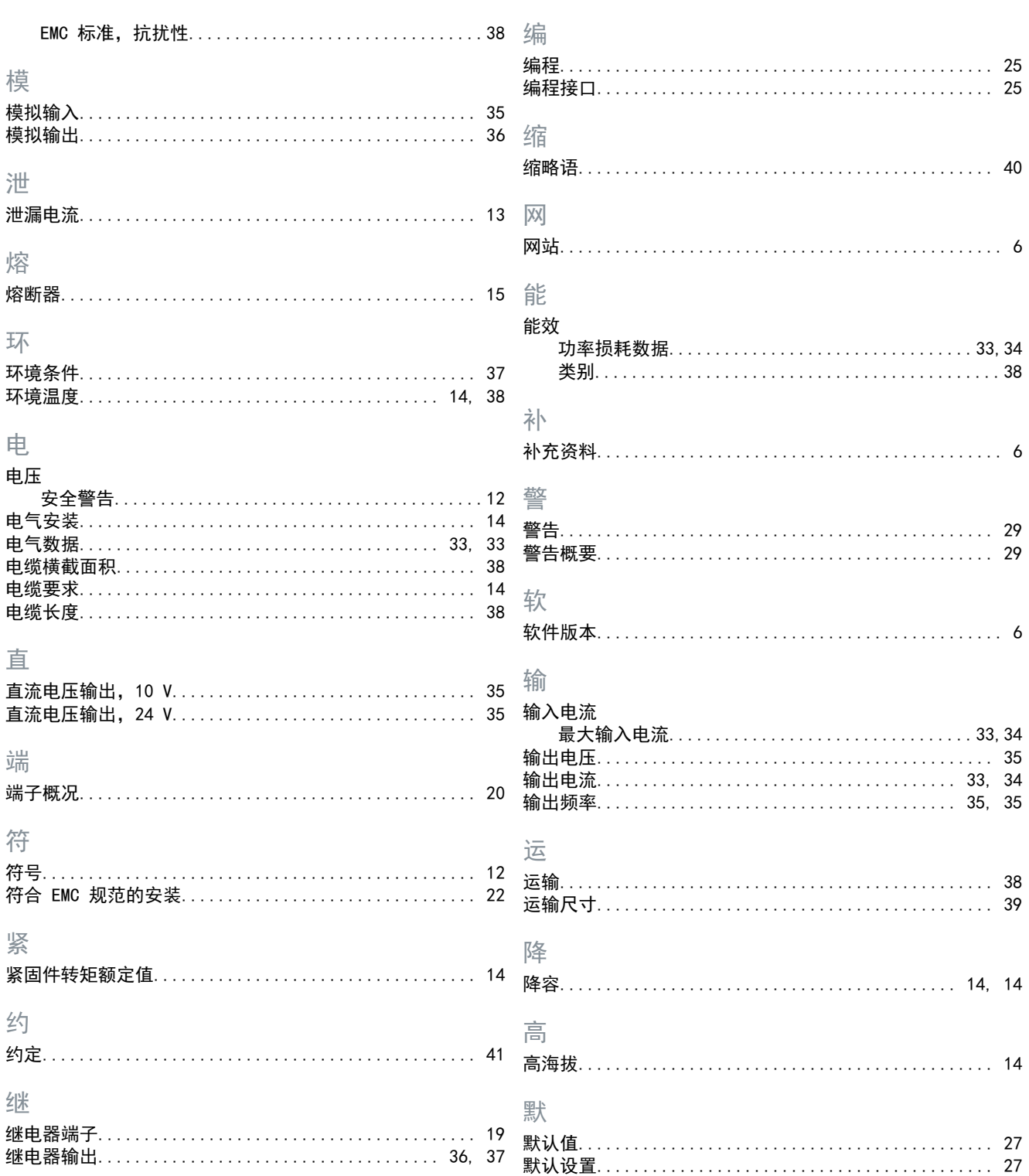

词汇表

Danfoss

# **VLT** 变频器术语表 **- CDS 803**

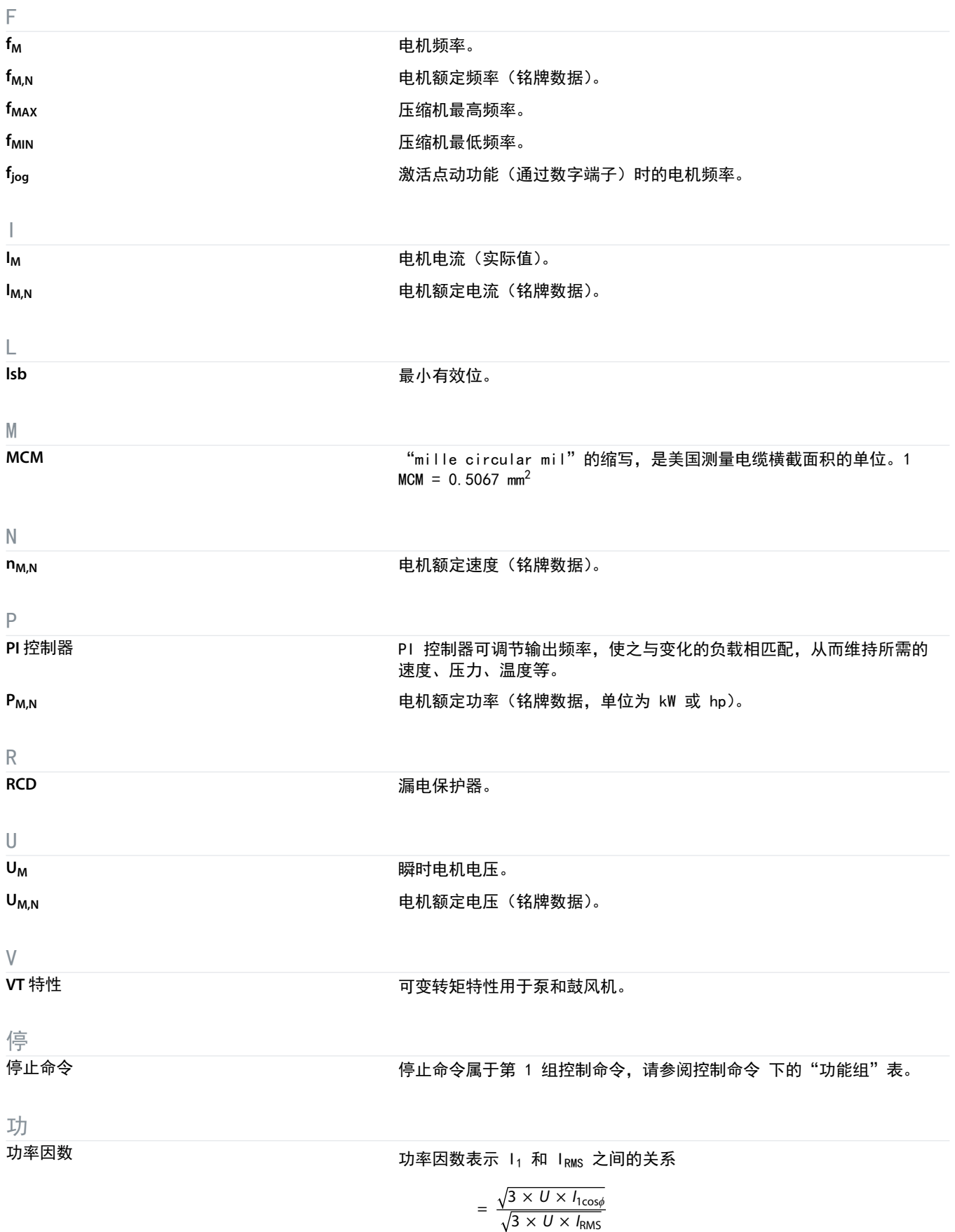

Danfoss

词汇表

#### 三相控制的功率因数:

$$
= \frac{I_1 \times \cos\phi \mathbf{1}}{I_{\text{RMS}}} = \frac{I_1}{I_{\text{RMS}}} \qquad \cos\phi \mathbf{1} = \mathbf{1}
$$

功率因数表示变频器对主电源施加负载的程度。 功率因数越小,相同功率性能的 IRMS 就越大。

$$
I_{\rm RMS} = \sqrt{I_1^2 + I_5^2 + I_7^2} + \ldots + I_n^2
$$

此外,功率因数越高,表明不同的谐波电流越小。 变频器内置的直流线圈可产生较高的功率因数,从而可将对主电源施加 的负载降低到最低程度。

启

启动 **-** 禁用命令 停止命令属于第 1 组控制命令,请参阅控制命令 下的"功能组"表。

总

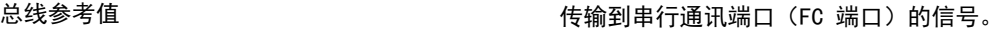

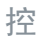

 $\frac{1}{2}$ 

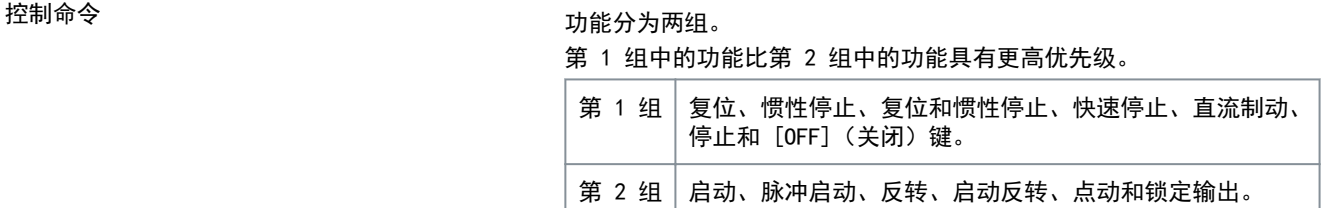

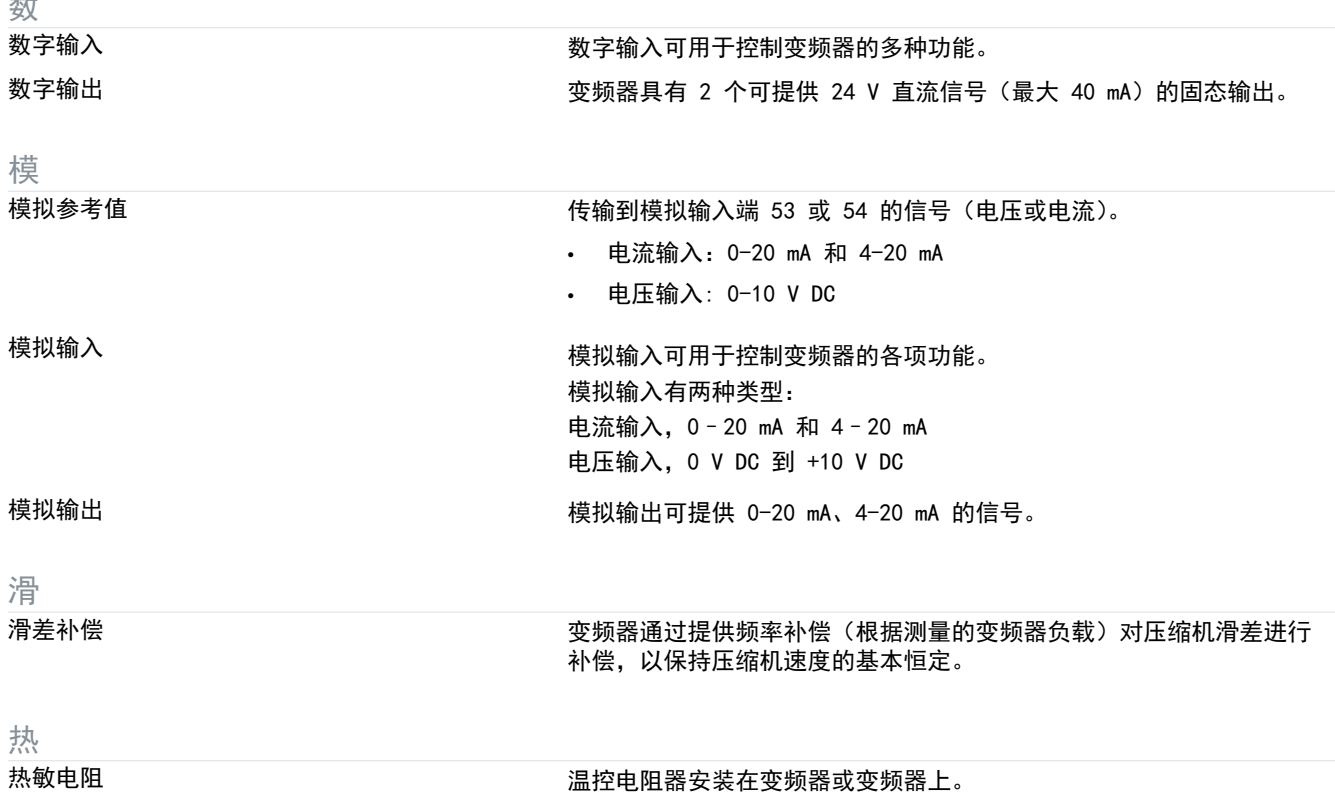

Danfoss

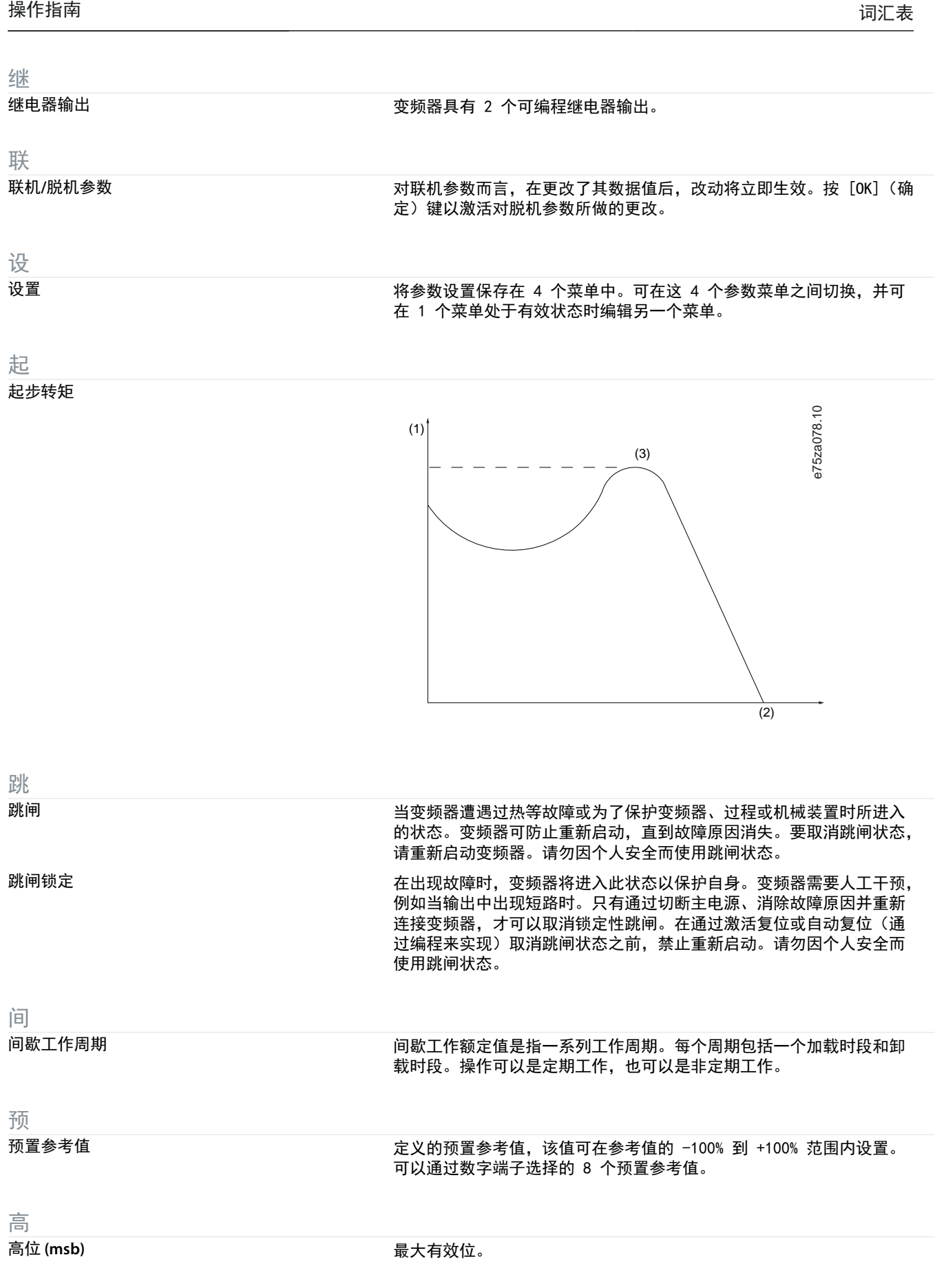

Danfoss

ENGINEERING<br>TOMORROW

Danfoss

Danfoss A/S Ulsnaes 1 DK-6300 Graasten vlt-drives.danfoss.com

Danfoss 对其目录、手册以及其它印刷资料可能出现的错误不负任何责任。Danfoss 保留未预先通知而更改产品的权利。该限制并适用于已订购但更改并不会过多改

t t**řeto**l İt**olo<sup>s</sup> i**ttil **Šotolis III Šotol Šotol Šot**ol i**če**n

变已同意规格的货物。本材料所引用的商标均为相应公司之财产。Danfoss 及 Danfoss 的标记均为 Danfoss A/S 之注册商标。全权所有。

Danfoss A/S © 2023.04  $\begin{array}{|c|c|c|c|c|c|c|c|c|} \hline \multicolumn{3}{|c|}{\textbf{0.221748767627}\ \textbf{0.221748767627}\ \textbf{0.221748767627}\ \textbf{0.221748767627}\ \textbf{0.221748767627}\ \textbf{0.221748767627}\ \textbf{0.221748767627}\ \textbf{0.221748767627}\ \textbf{0.2$